## 1. Einleitung

Von allen zahnmedizinischen CAD/CAM Systemen zeichnet sich allein das Cerec (Sirona Dental System Bensheim, D) dadurch aus, kein Gipsmodell und keine konventionelle Abformung mit Abformmaterial zu benötigen.

Das Cerec System ist in der Lage eine optische Abtastung von der angefertigten Präparation und von der Oberfläche der benachbarten Zähne mithilfe einer kleinen Kamera im Mund des Patienten einzulesen.

Die gewonnenen Informationen werden vom System in ein dreidimensionales Bild konvertiert. Der Anwender kann nun das virtuelle Modell entsprechend bearbeiten und die gewünschte Restauration am Bildschirm konstruieren.

Nach Abschluss der Modulation berechnet die Software optimierte Verfahrwege und sendet diese an die NC Schleifmaschine. Das Werkstück wird nun vollautomatisch aus einem Keramikblock ausgeschliffen.

Das Cerec Verfahren gliedert sich in 4 Schritte:

- Optische Abtastung
- Datenverarbeitung und Darstellen eines 3-D Bildes
- Konstruktion der Restauration durch den Anwender
- Schleifprozess des Werkstücks

Obwohl die klinische Erfolgsrate von Cerec Restaurationen sehr hoch ist (1-3), der Randspalt wird in mehreren in vitro Studien mit unter 100 Mikrometer angegeben (4, 5), unterliegt die Fertigungsgenauigkeit gewissen Schwankungen.

Durch diverse ausgeklügelte Verfahren der Cerec Software lassen sich automatisiert mögliche ungünstige Einflüsse reduzieren, doch zeigen selbst unter optimalen invitro Bedingungen hergestellte Restaurationen Fertigungstoleranzen (4, 6).

Anhand der zur Verfügung stehenden Studien erscheint eine Aussage darüber, an welcher Stelle der Verfahrenskette die größte Ungenauigkeit auftritt schwierig, da überwiegend Untersuchungen der Kongruenz des fertigen Werkstücks zur Präparation vorliegen (7).

Aufgrund des durch einen proprietären Aufbau geschützten Dateisystems erscheint es schwierig die internen Vorgänge des Cerec Systems einzeln zu beurteilen.

Ziel dieser Studie ist es, die Rohdaten welche durch die optische Abtastung gewonnen werden vor der internen Weiterverarbeitung durch die Cerec Software zu untersuchen. Hierfür ist ein Auslesen der Scannerdaten und die Umwandlung in ein dem Industriestandart entsprechendes Format notwendig. Zu diesem Zweck wurden zwei Programme vom Autor in der Programmiersprache C entwickelt, welche die Konvertierung von Cerec Daten und deren Visualisierung ermöglichen. Die ausgegebenen Dateien erlauben die optische Abtastungsergebnisse der intraoralen Kamera qualitativ zu beurteilen.

In der vorliegenden Untersuchung sollen Probleme in Teilprozessen bei der Herstellung keramischer Restauration aufgezeigt werden, welche durch Optimierung zu einer Verbesserung der inneren Passung der keramischen Restauration führen könnten.

Die Möglichkeit einen Rohdatensatz direkt nach dem Scanprozess zu erhalten ermöglicht eine isolierte Genauigkeitsanalyse des intraoralen Scanners. Die Untersuchung einzelner Komponenten kann zu einer besseren Vergleichbarkeit und Transparenz der auf dem Markt angebotenen dentalen CAD/CAM Systeme führen. Bezüglich der isolierten Beurteilung des Scanvorgangs führt ein rein digitaler Ansatz zu einer präziseren Aussage über die Herkunft von systembedingten Ungenauigkeiten, als es die Analyse des fertigen Werkstückes ermöglicht.

## 2. Literaturübersicht

#### 2.1. Entwicklung der CAD/CAM Systeme

Die Idee die CAD/CAM Technologie für die Fertigung von Zahnersatz einzusetzen reicht in die 70er Jahre zurück (8). Francois Duret gelingt es 1985 schließlich die erste Krone mittels seines Duret-Systems zu fräsen (9). Mörmann und Brandestini entwickeln in Anlehnung an das Chairside-Konzept das Cerec-System (8, 10). Cerec I kam 1988 als erstes CAD/CAM System in der Zahnmedizin zum Einsatz (11).

CAD/CAM Systeme können neben Keramiken auch edelmetallfreie Legierungen, Titan und Kunststoffe bearbeiten (12).

Bei der Bearbeitung von Metallen wird überwiegend Titan gewählt. Titan zeichnet sich durch gute Biokompatibilität, hohe Korrosionbeständigkeit und geringe Dichte aus. Des Weiteren entfallen die insbesondere bei Titan entstehenden gusstechnischen Probleme (13).

Die in der Entwicklung befindlichen und heute auf dem Markt erhältlichen CAD/CAM Systeme sind überwiegend für die Bearbeitung von keramischen Werkstoffen konzipiert. Hierzu gehören die Glaskeramik, Infiltrationskeramik und Hochleistungskeramiken  $\overline{A}_2O_3$ ,  $ZrO_2$ ).

Die Bearbeitung von teilgesinterten Keramiken stellt einen Kompromiss zwischen der Bearbeitung von dichtgesinterter Hochleistungskeramik und von Infiltrationskeramik dar (14).

Bei allen CAD/CAM Systemen können industriell hergestellte Keramiken verwendet werden, welche sich durch gleich bleibende Qualität und verbesserte mechanische Eigenschaften (Festigkeit, Abrasion und Abrasivität) auszeichnen.

Der Herstellungsprozess von vollkeramischen Restaurationen durch CAD/CAM Systeme (Computer Aided Design / Computer Aided Manufakturing) gliedert sich prinzipiell in drei Arbeitsstufen (15).

Im ersten Schritt erfolgt die dreidimensionale Digitalisierung der Präparation. Hierzu gehören die Erfassung der Oberflächengeometrie, sowie Informationen über Material und Art der später zu produzierenden Restauration. Diese für die spätere Fertigung notwendigen Informationen werden als Rohdaten gespeichert. Die Digitalisierung erfolgt durch optische oder mechanische Abtastung eines im Labor hergestellten Modells. Eine intraorale Kamera ermöglicht alternativ die direkte Digitalisierung der Präparation im Mund des Patienten.

Im zweiten Schritt erfolgt die Aufbereitung der eingelesenen Daten. Dieser modifizierte Datensatz bildet die Grundlage für die virtuelle Konstruktion der Restauration (CAD).

Im dritten Schritt wird die virtuelle Konstruktion in maschinenverständliche Sprache umgesetzt. Es werden Werkzeugbahnen generiert, welche vor dem Senden an die Fräsmaschine am Bildschirm simuliert werden können. Parameter über die gewünschte Zementspaltbreite und Wandstärke der Restauration können selbst definiert werden. Bei modernen Frässystemen werden unterschiedliche Fräser bei der Planung des Fräs- bzw. Schleifprozesses berücksichtigt und über einen Werkzeugwechler automatisch eingesetzt. Für die exakte Ausarbeitung der anatomischen Konturen, welche mathematisch durch Freiformflächen beschrieben werden, benötigt die NC-Fräsmaschiene mindestens 5 ½ Bewegungsachsen bzw. Freiheitsgrade(16). Dieser elektronisch gesteuerte Vorgang wird Computer Numeric Control (CNC) genannt und bietet im Vergleich zu konventionellen Verfahren eine deutlich gesteigerte Präzision (17).

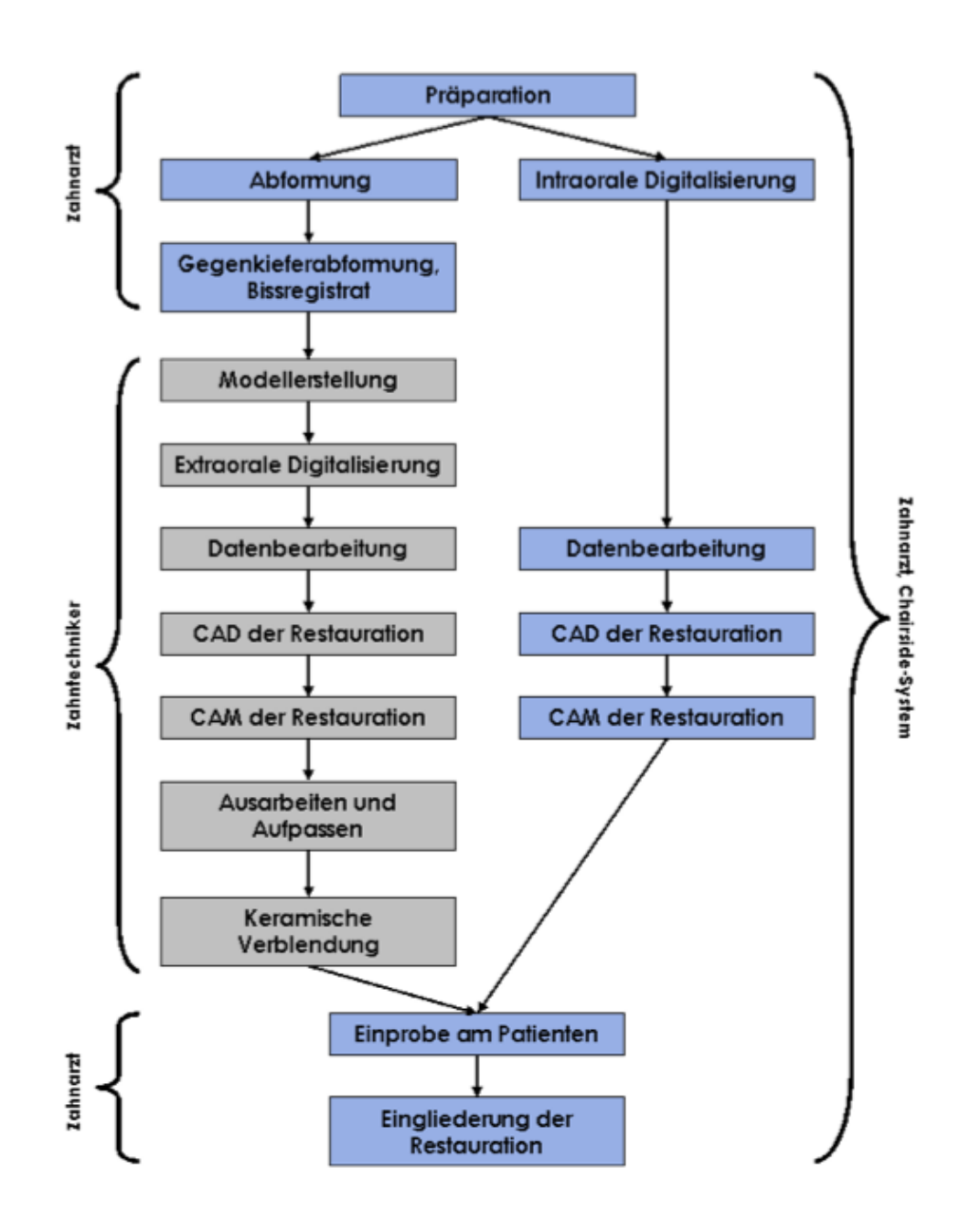

Abb. 1 Gegenüberstellung Chairside – Labside Systeme

## 2.2 Chairside vs. Labside

Es lassen sich zwei unterschiedliche Konzepte für CAD/CAM unterscheiden. Bei dem Chairside-Konzept erfolgt der Scannprozess der Präparation intraoral (optische Abformung)(9). Die Konstruktion und der anschließende Schleifprozess können in der Zahnarztpraxis erfolgen. Der Patient kann in einer einzigen Sitzung mit keramischen Restaurationen versorgt werden. Somit entfällt die konventionelle Abformung und die Herstellung von Provisorien (8). Beispiel für ein Chairside-System ist Cerec 3.

Das Labside-Konzept wird von einer großen Anzahl von Herstellern vertreten. Bei allen Labside–Systemen erfolgt, nach konventioneller Abformung, das Einscannen der Präparation vom Gipsmodell in das CAD/CAM System im Labor (18, 19). Des Weiteren besteht die Möglichkeit den eigentlichen Schleif/Fräsprozess an spezialisierte Bearbeitungszentren auszugliedern. Hierbei wird im Labor das Modell eingescannt, das Werkstück konstruiert und dann in einem entsprechenden 3D-Datenaustauschformat via Datenfernübertragung (DFÜ) an ein Bearbeitungszentrum gesendet. Die Verblendung des Gerüstes kann dann wiederum im Dentallabor erfolgen (20).

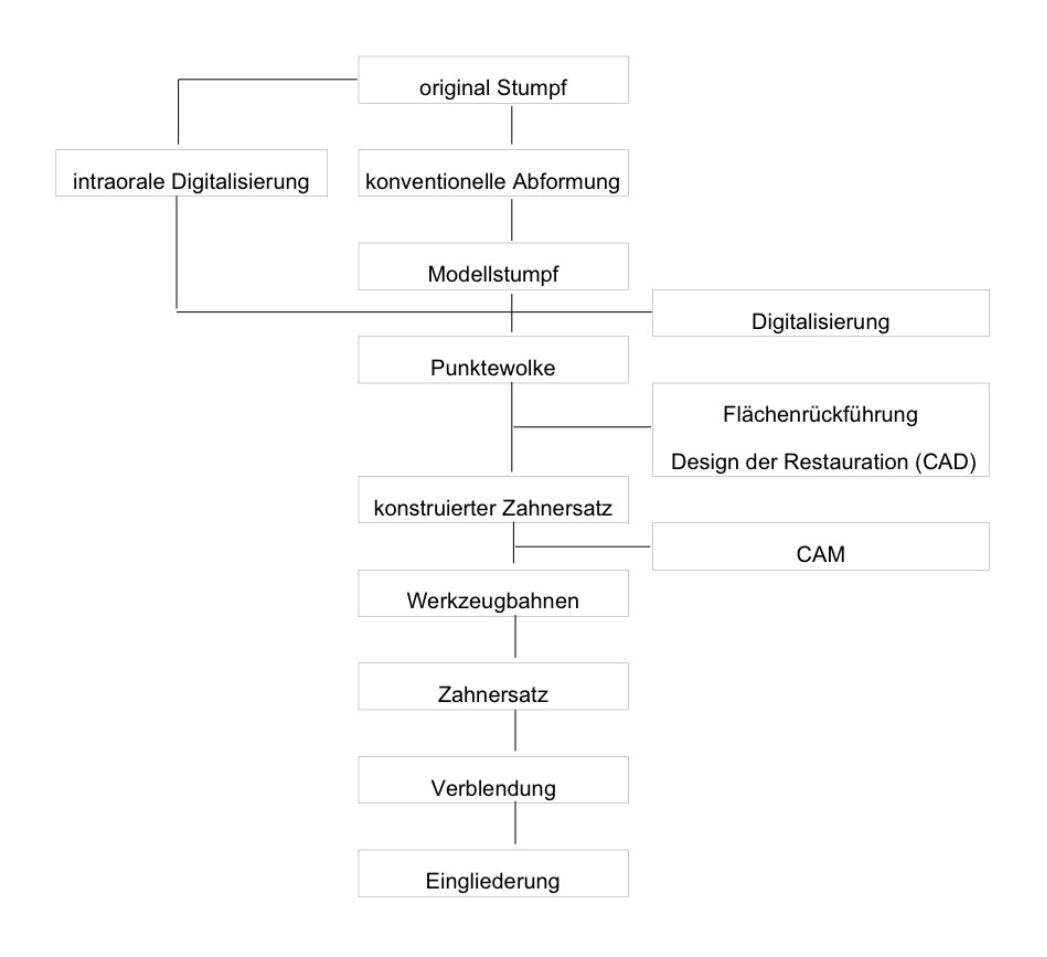

Abb. 2 Prozesskette für CAD/CAM-gefertigten Zahnersatz (21)

Die Grafik zeigt alle für die Herstellung von festsitzenden Restaurationen mittels CAD/CAM Technik nötigen Prozesschritte.

#### 2.3 Digitalisierung

Die dreidimensionale Datenerfassung kann sowohl durch taktile Abtastung mit einem mechanischen Sensor, also auch durch berührungslose Aufnahme mit einem optischen Scanner erfolgen (22). Die mechanische Vermessung eignet sich jedoch ausschließlich für die extraorale Anwendung, die optische Vermessung auch für die intraorale Anwendung. Mittlerweile gelten die Verfahren welche mit einem optischen Scanner arbeiten als präziser, zuverlässiger und schneller als taktile Systeme (23, 24).

#### 2.3.1 Vergleich von mechanischen und optischen Sensoren

Die mechanische Abtastnadel wird nach einem auf die Präparation abgestimmten Weg über die Oberfläche geführt. Dieser Punktsensor arbeitet umso exakter je ebener die zu scannende Oberfläche ist. Gekrümmte Oberflächen lassen sich mit einer filigraneren Abtastnadel besser erfassen. Bei sehr steilen Flächen oder Kanten führt die durch den Anpressdruck (ca. 20 g) entstehende Verbiegung der Abtastnadel jedoch zu messtechnischen Ungenauigkeiten (25). Die Wahl des Abtastsensors stellt also einen Kompromiss zwischen einer möglichst kleinen Spitze und möglichst geringen Verbiege- und Torsionswerten dar. Idealerweise sind daher zur Vermeidung von Messfehlern insbesondere an den Präparationsgrenzen, die Präparationsinstrumente des Zahnarztes auf die Abtastnadel des mechanischen Scanners abgestimmt (26). Eine Vermessung von Vertiefungen wie sie bei der Inlay oder Onlay Präparationen auftreten ist nicht möglich (27). Die sehr hohe theoretische Genauigkeit beruht unter anderem auf dem fehlenden Rauschen welches bei berührungslos-optischen Systemen auftritt und rechtfertigt daher den erhöhten Aufwand gegenüber optischen Abtastsystemen (28) Das Bildrauschen bei digitalen optischen Systemen entsteht immer bei der Umwandlung der Helligkeitswerte in digitale Daten. Es handelt

sich um ein gewisses Grundrauschen. Ein großer lichtempfindlicher Sensor mit geringer Packungsdichte der Pixel zieht ein geringeres Rauschen als ein kleiner Sensor mit hoher Packungsdichte nach sich. Des Weiteren ist das Rauschen abhängig von der Signalverstärkung der Pixel, da eine Erhöhung der "Sensorempfindlichkeit" zu einer Verstärkung des Signals und damit auch zu einer Verstärkung der Störungen führt (29, 30).

Optische Sensoren arbeiten vollkommen berührungslos. Man unterscheidet die Messsysteme nach Punkt-, Linien-, und Flächensensoren. Insbesondere die Flächensensoren zeichnen sich aufgrund der gleichzeitigen Erfassung aller Oberflächenmesspunkte durch sehr kurze Messzeiten aus. Sie eignen sich daher auch für die intraorale Messung, beispielsweise beim Cerec System. Die meisten optischen Messsysteme arbeiten nach dem Prinzip der Triangulation (28, 31). Hierbei wird die Objektoberfläche aus einer Richtung beleuchtet und aus einer anderen Richtung das entstehende Bild betrachtet. Bei neueren kolinearen Systemen liegt der Beleuchtungs- und Beobachtungsstrahlengang auf einer Achse, so dass es hierbei nicht mehr zu überschatteten Bereichen kommt. Da auf steilen Flächen der Abstand der Messpunkte größer ist nimmt hier die Genauigkeit der Abtastung ab (32). Messungen von verschiedenen Seiten können nahtlos zusammengefügt werden und führen zu einem deutlich höheren Messergebnis. Werden jedoch einzelne Messungen von unterschiedlichen Bereichen des Modells zu einem Datensatz zusammengefügt (Mapping) ist dieser Vorgang insbesondere an den Kontaktstellen immer Verlustbehaftet. Diese Technik kommt dann zum Einsatz, wenn der Messbereich des Sensor nicht ausreicht das Objekt auf einmal zu erfassen (27).

Bei dem intraoralen Messverfahren müssen reflektierende und transparente Bereiche durch Trockenlegung und Beschichtung vorbereitet werden. Die Präparationsgrenzen dürfen nicht von Gingiva, Blut oder Speichel verdeckt werden (33). Insgesamt werden durch extraorale Verfahren höhere Genauigkeiten erreicht als es zurzeit mit intraoralen Verfahren möglich ist (20).

## 2.4 Computer Aided Design (CAD)

Unter "computer aided design" wird der rechnergestützte Entwurf und die Konstruktion von technischen Produkten bezeichnet. Mit Hilfe von CAD Programmen können einfache zweidimensionale technische Zeichnungen oder auch komplexe dreidimensionale Volumenmodelle konstruiert und visualisiert werden. Von diesen Modellen können Werkzeugbahnen abgeleitet und simuliert werden, welche die computergestützte Schleifmaschine ansteuern (34). (CNC-Computerized Numerical Control). Die Computerunterstütze Fertigung von Zahnrestaurationen ermöglicht zu einem gewissen Grad die Automatisierung des Herstellungsprozesses. Intelligente Algorithmen erlauben das automatische Finden der Präparationsgrenzen.

Die virtuelle Konstruktion von Kronen- und Brückengerüsten ist mit den meisten für Dentale Anwendungen konzipierten CAD – Systemen problemlos möglich. Die Software schlägt aus einer Datenbank die entsprechenden Kronenkäppchen und Zwischenglieder vor und passt diese weitestgehend automatisch an die bestehende Situation an. Das fertige Gerüst kann nun auf konventionelle Weise im Labor von Hand mit Aufbrennkeramiken verblendet werden. Die automatisierte Gestaltung funktioneller Kauflächen stellt Anforderungen an die CAD Software und an den Modellierer.

Eine Möglichkeit stellt die indirekte Kronenherstellung dar. Hierbei wird ein konventionelles okklusales Wax-up modelliert und in einem separaten Scanvorgang digital erfasst. Mit entsprechender Software wird die okklusale Morphologie in die Kronenkonstruktion integriert. Im Cerec3 System erfolgt dieser Vorgang im Korrelationsmodus. Vergleichbare Verfahren sind mit den Systemen von Girrbach, und Etkon möglich (35).

Ein anderer Ansatz ist das vollständige virtuelle 3D- Konstruieren der Kauflächen. Hierbei können Registrate in statischer und dynamischer Okklusion, sowie Daten von elektronischen Gelenkbahnregistriersystemen zu einer funktionelleren Gestaltung der Kauflächen dienen. Vollkommen automatisierte

Konstruktionen eines individuellen Zahnersatzes befinden sich im experimentellen Stadium.

Es wird geschätzt, das lediglich 10% der Informationen bei der Gestaltung der Kauflächenmorphologie auf anerkannten Regeln von Aufwachstechniken basieren. Der weitaus größte Anteil beruht auf Erfahrung des Zahntechnikers bzw. Zahnarztes. Ziel ist es diesen Lernvorgang in mathematische Algorithmen nachzubilden um durch einen höheren Automatisierungsgrad eine gleich bleibend hohe reproduzierbare Qualität zu erzielen. Die CAD Software wird mit diesen Informationen eine ideale Kontaktpunktverteilung, und Einhaltung der Mindestschichtstärken gewährleisten (36).

## 2.5 Computer Aided Manufacturing (CAM)

CAM umfasst den rechnerunterstützten Fertigungsprozess eines Werkstücks.

Hierbei werden Werkzeugbahnen aus dem in der CAD Software vorliegenden Modell generiert. Die Fräs- bzw. Schleifmaschine benötigt diese Befehle um aus den industriellen Werkstoffblanks die entsprechende Restauration zu fertigen.

Vorgaben über Werkzeugauswahl, Vorschübe, Abmessungen des Rohlings werden verknüpft. Ein intelligentes Steuerprogramm erzeugt Zeit und produktionstechnisch optimierte Werkzeugbahnen und prüft diese auf Kollisionsfreiheit. Die Kollisionsprüfung gewährleistet, dass das Werkzeug bei den Fahrwegen das Werkstück nicht beschädigt. Diese Werkzeugbahnen können in der Regel vor dem eigentlichen Produktionsprozess am Computer simuliert angezeigt werden (37).

Um jede erdenkliche Restaurationsform fertigen zu können, ist prinzipiell eine Fünf-Achs-Maschine nötig. Der Vorteil sind bessere Zerspahnungsbedingungen durch einen optimalen Anstellwinkel der Werkzeuge auf die zu bearbeitende Fläche (38). Aus Kostengründen und zur Vereinfachung der Steuerprogramme,

finden im dentalen Bereich meist Drei- Achs Werkzeugmaschinen mit Werkstückwender Anwendung.

## 2.6 CAD/CAM in der Zahnmedizin

Ein mit Hilfe einer konventionellen Abformung hergestelltes Gipsmodell wird mittels Digitalisierung dreidimensional erfasst. Hierbei liegen das Abbild der Stumpfoberfläche, gegebenenfalls auch dessen Nachbarzähne und Antagonisten, als Punktewolke vor. Beim Cerec System kann durch eine intraorale Digitalisierung auf die konventionelle Abformung und das Gipsmodell verzichtet werden. Durch Triangulation werden aus der Punktewolke verbundene Flächen berechnet. Auf der nun vorliegenden Geometrie wird der Zahnersatz (Käppchen, Krone mit Okklusalfläche, Brückengerüst) konstruiert (CAD – computer aided design).

Für die CNC – Maschine (computer numeric control) müssen auf das Werkzeug und Werkstück abgestimmte Werkzeugbahnen generiert werden. Der Zahnersatz kann nun erstellt werden.

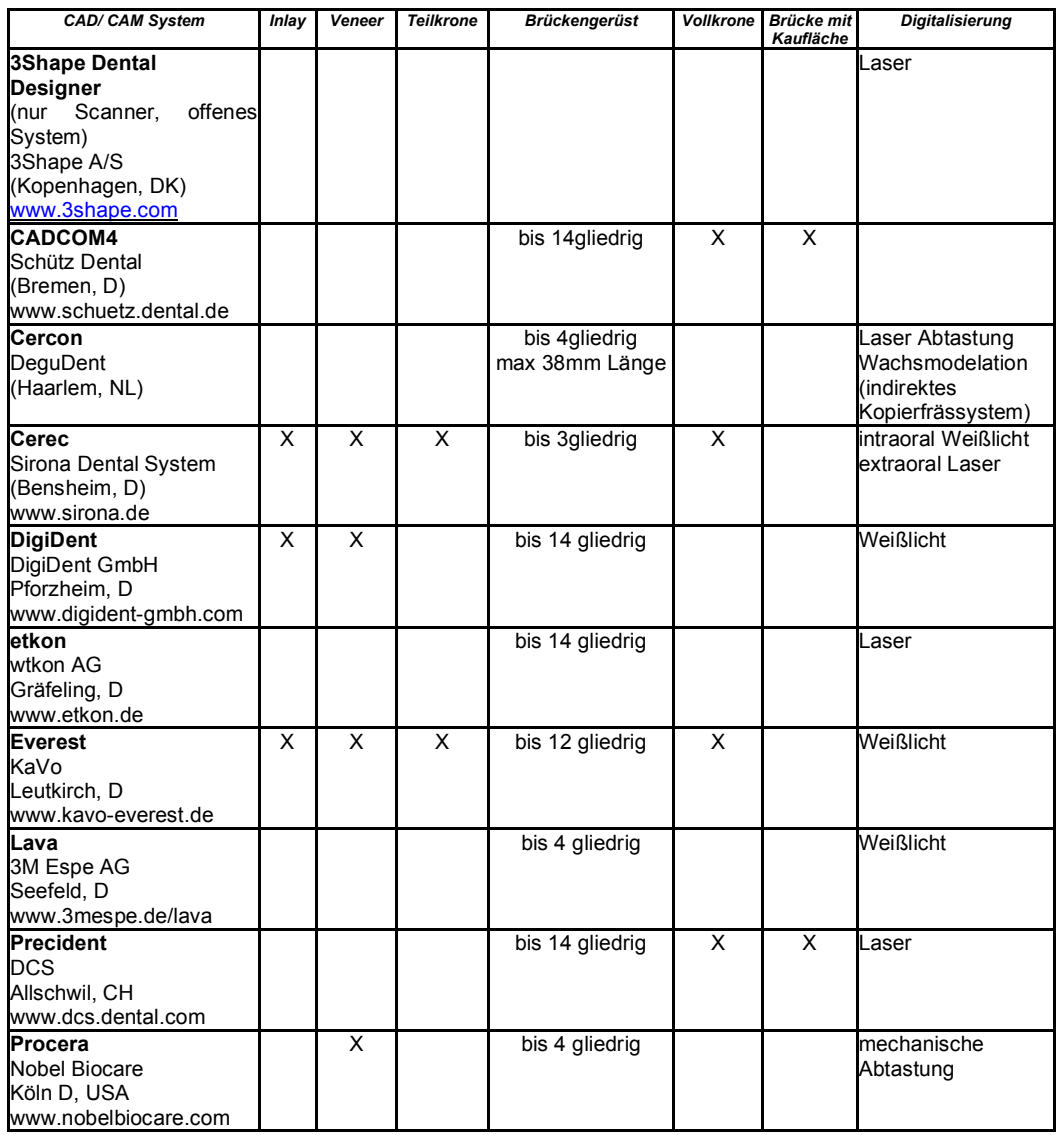

Tab. 1.0 Übersicht ausgewählter Systeme zur computerunterstützten Herstellung keramischer Restaurationen

## 3.1 Das Procera® AllCeram-System Nobel Biocare, (Göteborg, Schweden)

Wurde in den 80er Jahren von Anderson entwickelt und ist seit 1991 als Verfahren zur Herstellung vollkeramischer Kronenkäppchen auf dem Markt vertreten. Seitdem wurden mehr als 5 Millionen Procera® Keramik Kronen hergestellt. Die aktuelle Version von Procera® ermöglicht zusätzlich die Fertigung von Brückengerüsten und Veneers. Die Verarbeitung von Titan, Aluminiumoxid und seit 2001 von Zirkonoxid ist möglich.

Das Einscannen und Digitalisieren der abgeformten Ausgangssituation und das Design der Restauration am Computer kann im lokalen Zahntechnischen Labor durchgeführt werden. Für die mechanische Abtastung (Saphir-Messonde) der Oberfläche des Arbeitstumpfes im Labor ist ein spezieller Scanner, angeschlossen an einen Personalcomputer, notwendig. Die etwa 20000 Messpunkte werden als Datensatz gespeichert, weiterverarbeitet und via DFÜ an die zentrale Fertigungsstätte in Stockholm übermittelt, wo die eigentliche industrielle, computerunterstützte Herstellung der Werkstücke durchgeführt wird. Innerhalb von drei Tagen erfolgt der Versand durch einen Kurierdienst an das zahntechnische Labor, wo Verblendung und Fertigstellung der Restauration stattfinden (39).

## 3.2 Digident® Digident GmbH (Pforzheim D)

Das Digident® von Girrbach Dental besteht aus einem Scanner, einem CAD Arbeitsplatz und in der letzten Version aus einer Vier-Achs-Fräs-/ Schleifmaschine. Seit August 2004 wird dieses System unter dem Namen Digident von der Firma Digident GmbH Pforzheim weiterentwickelt und in ein Dienstleistungskonzept integriert.

Im optischen Scanner (Datenerfassung) wird das Modell mit Weißlicht belegt. Über die Zahnoberfläche des Gipsmodells werden durch Streifenprojektion Längsgitter erzeugt. Die aus unterschiedlichen Winkeln gefilmten Bildprojektionen werden analysiert, berechnet und mathematisch zu einem Bild (Punktewolke) zusammengefügt.

Das virtuelle (elektronisch- mathematische) Modell wird am Bildschirm mit einer Konstruktions-Software (CAD) bearbeitet. Hier werden ebenfalls die Fräs- /Schleifwege – je nach Materialwahl generiert. Die Bearbeitung von Titan, Gold, Kunststoff und Keramik ist möglich (40).

#### 3.3 Lava<sup>™</sup> – 3M ESPE

Das Lava™ System von 3M ESPE ist ein innovatives CAD/CAM System zur Herstellung von vollkeramischen Kronen und viergliedrigen Brücken im Frontund Seitenzahnbereich aus Zirkonoxid. Die vorgesinterten Zirkonium Blöcke sind in 7 verschiedenen Farbabstufungen verfügbar. Nach dem Ausschleifen wird das Gerüst im Lava™ Therm nachgesintert und erreicht dabei die vorausberechnete Enddimension.

In Verbindung mit auf den Wärmeausdehnungskoeffizienten der Gerüste abgestimmt Verblendkeramik sind exzellente ästhetische Ergebnisse zu erzielen (41).

#### $3.4$  Everest – KaVo

Das Bearbeitungssystem KaVo Everest umfasst vier Komponenten. Der KaVo Everest Scan pro kann mit einer CCD-Kamera bei einer Auflösung von 1392 x 1040 Bildpunkten ein Messfeld der Größe 60 x 80 mm erfassen. Die daraus resultierende Messgenauigkeit liegt bei < 20 µm. Die KaVo Everest Engine ist eine 5-Achsen Bearbeitungseinheit. Es können Glaskeramiken, vorgesinterte und wahlweise eingefärbte Zirkonoxid Blanks oder dichtgesinterte yttriumstabilisiert,

gehippte Zirkonoxid Blanks verarbeitet werden. Letztere eignen sich besonders für weitspannige Brückengerüste. Die Zerspannung von Reintitan ist ebenfalls möglich. Der KaVo Everest Therm ist ein mikroprozessorgesteuerter Ofen in dem die ausgeschliffenen Gerüste automatisiert gesintert werden können. Erst in diesem Zustand wird die endgültige Biegefestigkeit der Keramik erreicht.

# 3.5 Cercon® DeguDent

Cercon Brain ist eine kombinierte Scan- und Fräseinheit. Ein durch konventionelle Technik modelliertes Wachsgerüst wird in einem speziellen Rahmen mit durch einen Laserstrahl abgetastet. Die integrierte Software berücksichtigt die lineare Sinterschrumpfung und addiert zu jedem eingelesenen Koordinatentripel ein entsprechendes Aufmass. Die Werkzeugwege für die "digitale Kopierfräseinheit" werden automatisch generiert. Der Zirkonoxid-Rohling Cercon-base wird nach der Zerspahnung im Cercon heat Ofen festgestintert.

Für die manuelle Verblendung kann die speziell für Zirkonoxid entwickelte Verblendkeramik Cercon ceramic kiss verwendet werden (42).

#### 4 Die Entwicklung des Cerec-Systems

Der Grundgedanke eine Kavität mit einer randdichten dauerhaft zahnfarbenen Restauration in nur einer Behandlungssitzung unter Wegfall einer herkömmlichen Abformung und ohne provisorische Versorgung entstand 1980 (43). Mörmann und Brandestini entwickelten ein Verfahren zur optischen Vermessung einer Kavität mit anschließender Digitalisierung und Bearbeitung der Daten und der direkten Umsetzung in eine Restauration (43). Im Cerec I Gerät wurde ein Keramik Block, welcher sich auf einer drehbaren Halterung befand von einer Luftgetriebenen diamantierten Scheibe beschliffen.

1985 wurde am Zahnärztlichen Institut der Universität Zürich, das erste direkt am Patientenstuhl gefertigte Keramikinlay eingesetzt. 1994 präsentiert Siemens das Cerec II Gerät. Cerec II verfügt über einen zusätzlichen Fingerschleifer, welcher die Freiheitsgrade von 3 auf 6 anhob. Erstmals können Hohlformen wie Kronen und Teilkronen geschliffen werden. Die Weiterentwicklung der intraoralen 3D-Kamera sowie eine leistungsfähigere Software ermöglichten mit der erweiterten Formschleiftechnik die substanzschonende, defektorientierte Anpassung der Inlays im Boden- und Wandbereich, die Überkuppelung von Höckern (Overlays, Teilkronen) und die anatomische funktionelle Gestaltung der Okklusionsfläche (33, 35).

Cerec 3 (Sirona) besteht im Gegensatz zu den Vorgängermodellen aus einer separaten Aufnahme- und einer Schleifeinheit, die via Funk (DECT Gigaset, Siemens) miteinander kommunizieren. Beide Einheiten können gleichzeitig genutzt werden. So kann während des Schleifvorgangs bereits die nächste Konstruktion durchgeführt werden. Die Konstruktions- und Steuerungssoftware ist für das Betriebssystem Windows NT geschrieben, (aktuelle Versionen sind für Windows XP optimiert). Die Aufnahmeeinheit basiert auf einem leistungsfähigen PC mit Intel CPU.

Die modulare Bauweise und die Verwendung einer weit verbreiteten Rechnerumgebung erleichtert eine Integrierung des Systems in ein vorhandenes Praxisnetzwerk und erhöht die Bedienfreundlichkeit (35).

#### 4.1 Die intraorale 3D-Kamera

Mörmann nannte die dreidimensionale Vermessung mit der intraoralen 3D Kamera in Analogie zum konventionellen Vorgehen bei der physischen Abformung den "optischen Abdruck" (10). Die Kamera wird über die zuvor mit Titandioxidpuder mattierte Präparation positioniert. Dieser Vorgang kann auf dem s/w Video-Live Bild überwacht werden. Die Messung wird, um ein Verwackeln zu vermeiden, durch Freigabe des Fußschalters ausgelöst. Das berechnete 3D Höhenbild wird zur Kontrolle angezeigt und muss vom Behandler bestätigt werden. Eine Wiederholung der Aufnahme ist möglich.

Im Speicher des Computers liegt nach dem Messvorgang das positive digitale

x y z -Datenmodell vor, welches auf dem Monitor als Videostandbild bzw. "optischer" Abdruck dargestellt wird. Auf dem 3D-Messbild erfolgt die Eingabe der Konstruktionslinien.

Es werden aktive und passive Verfahren zur optischen 3D-Oberflächenerfassung unterschieden. Das aktive Verfahren arbeitet mit einer eigenen Lichtquelle, die durch die Beleuchtung einen Teil des Objektes hervorhebt. Durch die kontrollierte Beleuchtung werden Mehrdeutigkeiten welche den passiven Verfahren Probleme bereiten weitestgehend minimiert. Zu Störungen der Messung kommt es jedoch bei ungünstigem Fremdlichteinfall und bei unerwünschten Bewegungen des Scanners bzw. des zu scannenden Objektes.

Systeme welche nach dem aktiven Verfahren arbeiten sind Laserscanner und Scanner mit Streifenprojektion. Beide Systeme liefern vergleichbare Ergebnisse, wobei Laserscanner eine längere Scannzeit benötigen.

Die Cerec- 3D- Messmethode benützt das Prinzip der aktiven Triangulation.

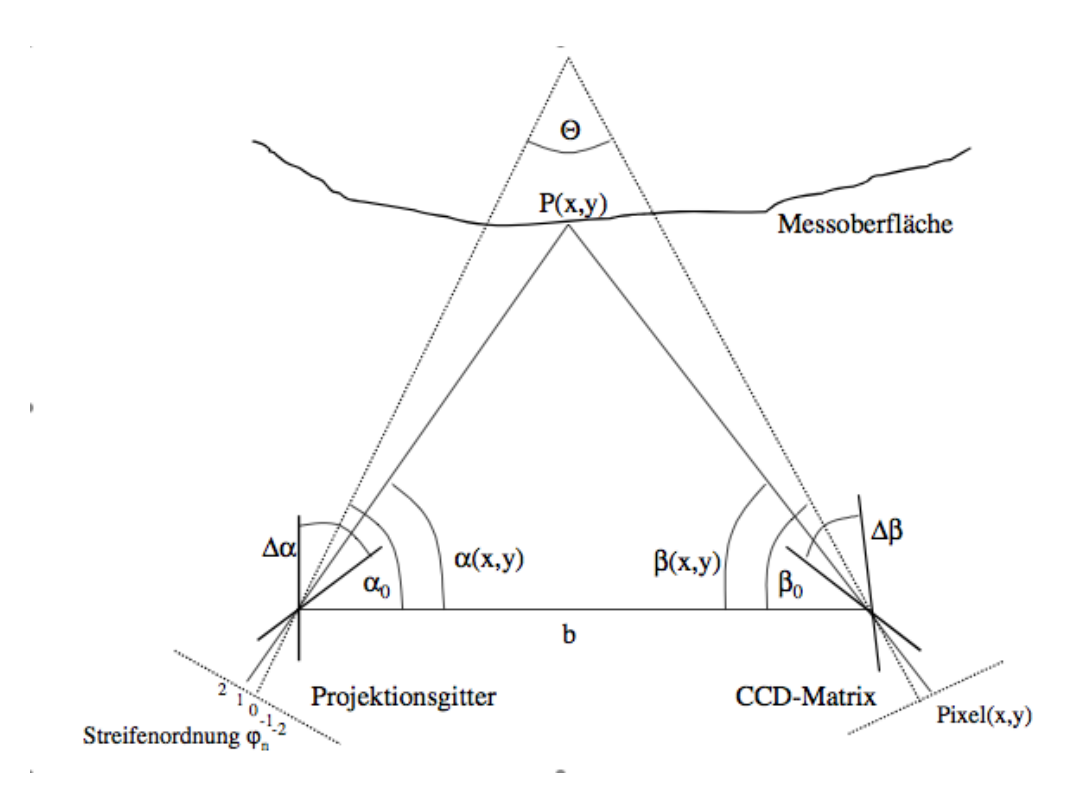

Abb. 3 Geometrische Parameter bei der Streifenprojektion (44)

Das Grundprinzip dieser optischen Messtechnik beruht auf der Möglichkeit Winkelmessungen von zwei Punkten auf einer Graden mit bekanntem Abstand zu beliebigen Punkten im Raum durchzuführen und dadurch ihre Lage zu bestimmen.

Im zweidimensionalen Fall wird der zu bestimmende Objektpunkt **P** von zwei verschiedenen Stationen an den Positionen s<sub>1</sub> und s<sub>2</sub> angepeilt. Die resultierenden Winkel α und β und die vorgegebene Basislänge b ermöglichen die Berechnung der Koordinaten von **P** relativ zum Koordinatenursprung.

Von der Intraoralen Kamera wird ein Streifenmuster unter einem kleinem Triangulationswinkel von 4 Grad auf die Präparation projiziert und das entstandene Bild wieder aufgenommen. Betrachtet man die projizierten Streifen auf der Präparation, so erscheint der Streifenverlauf nicht mehr gerade, sondern entsprechend der Tiefe der Präparation gegenüber dem geraden Verlauf verschoben. Der Flächensensor in der Kamera registriert diese Verschiebung und

der Computer berechnet daraus die Tiefe. Der Tiefenmessbereich ist bei diesem Verfahren unter anderem abhängig vom Triangulationswinkel. Bei der Cerec 2 Kamera beschränkte sich ein einzelner Messtiefenbereich auf 6,4 Millimeter. Beim Cerec III ist der Tiefenmessbereich durch eine "Doppeltriangulation" auf 20 Millimeter erweitert. Dabei wird die Triangulationsprojektion bei demselben optischen Abdruck mit zwei unterschiedlichen Triangulationswinkeln ausgeführt und registriert. Cerec III verfügt zu diesem Zweck über eine spezielle Grafikkarte dem so genannten "Twin-grab-board" welche beide Aufnahmen gleichzeitig verarbeiten kann.

#### 4.2 Cerec III Konstruktionssoftware

Drei verschiedene Softwaremodi stehen für die Gestaltung einer Cerec Restauration zur Verfügung (35).

#### Extrapolationsmodus

Dieser Modus kann gewählt werden, wenn davon auszugehen ist, dass die Höhe der Randleisten im betreffenden Quadranten relativ einheitlich ist. Dies trifft insbesondere zu, wenn die Spee- und Wilsonkurve flach verlaufen und keine Elongation der Antagonisten vorliegt. Cerec berechnet die Höhe der Höckerspitzen anhand der Höhe der Höckerspitzen der benachbarten Zähne. Eine manuelle Korrektur der Höckerspitzen und der Randleisten ist möglich.

#### Korrelationsmodus

Der Korrelationsmodus erlaubt es, die Konturen und okklusale Anatomie eines Zahnes zu duplizieren. Er findet daher insbesondere dann Anwendung, wenn eine okklusal korrekte Originalkrone ersetzt werden soll.

#### Funktionsmodus

Der komplexeste Modus ist in der Lage Informationen über das okklusale Relief des Antagonisten in die Konstruktion der Restauration einzubeziehen.

Mit dem Softwarepaket CEREC 3D ist es nun möglich die Restaurationsvorschläge in 3D-Darstellung zu betrachten. Approximale Kontakte lassen sich mittels Farbschema (Rot, Gelb, Grün) besser beurteilen. Eine virtuell scalierende Artikulationsfolie erlaubt die bessere Gestaltung des Kauflächenreliefs

#### 4.3 Die Schleifeinheit

Im Cerec III Formschleifsystem ist die Schleifscheibe aus dem Cerec II durch einen Kegeldiamanten zum Formschleifen des okklusalen Anteils der Restauration ersetzt worden. Die Vorauschauende Vorschubsteuerung und Echtzeitlastdetektion gewährleistet eine zugspannungsfreie Schleifbelastung auch dünner Keramikteile. Die bearbeitbare Restaurationslänge beträgt 25 Millimeter, lässt sich aber auf 35 Millimeter erweitern.

#### 4.4 Aktueller Anwendungsbereich des Cerec III Systems

Derzeit umfassen das Indikationsspektrum des Cerec III Systems Inlays, Onlays/Teilkronen, Veneers, Frontzahnkronen, Seitenzahnkronen und Endokronen.

Diese Versorgungen lassen sich chairside in einer Behandlungssitzung herstellen und eingliedern. Darüber hinaus lassen sich Kronen mittels Keramikmalfarben und anschließendem Glanzbrand individuell charakterisieren (43).

Das Cerec-inLab ist hauptsächlich für die Herstellung von Kronenkäppchen aus In-Ceram (Firma Vita) konzipiert. Opake zirkonverstärkte Keramiken eignen sich für die Gerüstherstellung von Seitenzahnbrücken.

Die maximale Spanne für eine Seitenzahnbrücke liegt bei 40 mm vom mesialen bis zum distalen Rand der jeweiligen Pfeilerzähne gemessen. Mit der momentan verfügbaren Software darf eine Brücke drei Glieder umfassen. Der Aufbau muss jedoch in der Form Pfeiler – Brückenglied – Pfeiler erfolgen. Die Konstruktion zweier verblockter Kronen ist ebenfalls möglich. Die Erstellung von Freiendbrücken in der Form Pfeiler – Pfeiler- Brückenglied ist jedoch noch in der Entwicklung (45).

## 5 Fragestellung und Zielsetzung

Zahlreiche Studien belegen, dass mit dem Cerec System durch optische Abtastung vollkeramischer Zahnersatz mit guter Passung hergestellt werden kann (1, 3, 46). Dies ist das Ergebnis von präzise aufeinander abgestimmten Teilsystemen welche in der Lage sind Ungenauigkeiten einzelner Prozesse zu kompensieren. Diese gewisse Fehlertoleranz erlaubt es dem Behandler auch unter schwierigen Praxisbedingungen gute klinische Resultate zu erlangen.

Ursachen für Abweichungen von der theoretisch zu erreichenden Datenqualität welche durch die Cerec Kamera erzeugt werden kann sind unter anderem:

- Positionierungsfehler der Kamera mit einem ungünstigen Aufnahmewinkel, welcher die Abschattung einiger Bereiche verursachen kann;
- Verwackelungen welche die Datenqualität beeinflussen können;
- Ungeeignete oder ungünstige Präparation. Ein idealer Öffnungswinkel der Präparationswände sollte zwischen 4-6 Grad liegen. Ist die Öffnung zu stark, ist die Kantenfindung erschwert. Bei zu geringer Öffnung kommt es ebenfalls zu Abschattungen, da ein zu paralleles Strahlenbündel der Cerec Kamera die Unterschnitte nicht erfassen kann (47).

Diese Fehlermöglichkeiten lassen sich entweder Aufgrund anatomischer Gegebenheiten oder behandlerbedingten Variabilitäten nicht vollständig vermeiden. Die Cerec Software beinhaltet jedoch diverse ausgeklügelte Verfahren, durch welche diese ungünstigen Einflüsse automatisiert verringert werden können.

In den meiste Studien über die Passgenauigkeit von Cerec Produkten wird die Kongruenz des fertigen Werkstückes untersucht, ohne näher auf die einzelnen Prozessschritte einzugehen.

Da zu diesen Verfahrensschritten wenige Untersuchungen vorliegen, erscheint eine separate Betrachtung der einzelnen Abläufe notwendig. Vor allem stellt sich die Frage, inwieweit die Parameter der Intraoralen Kamera im ersten Schritt der Digitalisierung möglichen Einfluss auf das Ergebnis der virtuellen dreidimensionalen Konstruktion haben. Grundlage hierfür ist die Annahme, dass das Ergebnis der optischen Abtastung verglichen mit einem ungetrimmten Gipsmodell, die Basis der anzufertigenden Arbeit darstellt. Ungeachtet der Möglichkeiten einer Nachbearbeitung und digitalen Filterung der Aufnahme beschränkt, sich die Betrachtung auf die Beschreibung des unveränderten Datensatzes. Eine Analyse auf dieser ersten, rein digitalen Ebene ist daher unabhängig von anderen Einflussfaktoren möglich.

Ziel der vorliegenden Untersuchung ist es:

- Entwicklung von Software welche die Umwandlung von Cerec Systemeigenen Dateien in ein dem Industriestandard entsprechendes Format ermöglicht.

- 2D und 3D- Visualisierung der von der Cerec Kamera gewonnenen Rohdaten - Bereitstellung der Dateien für weitere Untersuchungen

- Qualitative Betrachtung der Genauigkeit des von dem Cerec System gewonnenen Datensatzes.

## 6 Materialien und Methoden

#### 6.1 Optische Erfassung der 3D-Geometrie

Ein Oberkiefermodell aus Kunststoff der Firma Sirona mit auf die Anforderungen des Cerec Systems abgestimmten standardisierten Präparationen wurde gleichmäßig mit einem Titandioxid Puder bestäubt damit die für die optische Abtastung vorbereitete Präparation eine diffuse reflektierende Oberfläche bekommt. In der Cerec III Software wurde für ein späteres Auslesen des Datensatzes die Komprimierung über den Menupunkt <Einstellungen – Konfiguration – Speichern> ausgeschaltet. Der Scan wurde mit der intraoralen Kamera durchgeführt. Es wurden 5 nahezu identische Scans derselben Präparation unter vergleichbaren Lichtbedingungen und Entfernung der Kamera zum Zahn durch denselben Anwender durchgeführt. Der optische Scanner des Cerec III arbeitet mit einer fest eingestellten Rastergröße von 25µm. Die Scans wurden im Cerec Format gespeichert und danach mit zwei verschiedenen Programmen verarbeitet.

#### 6.1.1 Das Cerec III Bildformat

Im Normalfall werden im Cerec III -System die Bilddaten in komprimierter Form abgespeichert. Es ist jedoch möglich, die Linien-, Verwaltungs- und Bilddaten in unkomprimierter Form abzuspeichern.

Beim Scannvorgang werden dann folgende 12 Dateien im Verzeichnis C:\Programme\Cerec\Data\*Patientenname*\*Zahnxx* erstellt.

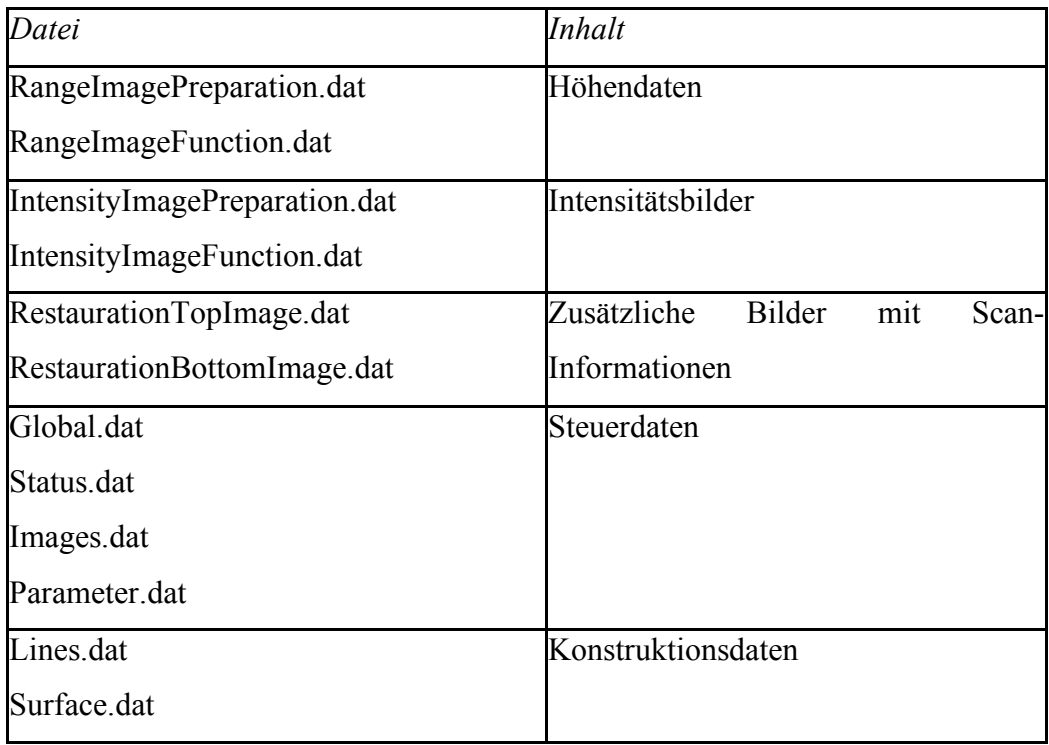

Tab. 2 Unkomprimierte Dateien Cerec III

Die Rohdaten sind zeilenweise als Bitmap organisiert. Jeder Tiefenwert (z-Koordinate) ist mit 2Byte abgelegt, zuerst das Low-Byte, dann das High-Byte. Die Pixel sind kubisch mit einer Seitenlänge von 25 x 25 x 29 µm gespeichert.

#### 6.2 Entwicklungen der Programme

Zur externen Visualisierung des akquirierten Datensatzes wurden die Programme crc2asc und crc2ppm in der Programmiersprache C entwickelt. Nach entsprechender Kompilation sind sie auf einem Windows basierten Computersystem lauffähig.

#### **crc2asc**

Das C-Programm crc2asc vers. 1.0.1 konvertiert Cerec3 Höhendaten welche Cerec3 als RangeImagePreparation.dat und RageImageFunction.dat abspeichert in eine ASCII-TEXT Punktewolke (\*.xyz/ \*.asc). Jeder von der Cerec Kamera eingescannte Punkt der Präparation liegt nun in einer Tabelle vor und wird durch seine 3 Koordinaten beschrieben. Vor dem Einlesen der Datei wird der standardisierte Aufbau der Cerec Datei (RangeImagePreparation.dat) überprüft. Die ersten 14 Byte und die letzten 28 Bytes der Binärdatei enthalten interne Informationen, die für die Umwandlung in eine Punktewolke nicht relevant sind. Die Rohdaten können nun aus dem Binärformat in das ASCII-TEXT Format umgewandelt werden. Die konvertierten Daten können in eine CAD Software wie Paraform eingelesen werden.

Die Einheit des von dem Programm crc2asc ausgegebenen Datensatzes ist **Mikrometer** 

Die Voxel Dimension der Cerec3 Datei RangeImagePreparation.dat ist X: 25; Y: 25; Z:29.

#### **crc2ppm**

Das C-Programm crc2ppm konvertiert Cerec3 Höhendaten welche Cerec3 als RangeImagePreparation.dat und RageImageFunction.dat abspeichert in ein RAW PPM Bild. In der entstandenen Bilddatei geben also die x- und y- Koordinaten die Position eines Bildpixels an, während die Helligkeit des Bildfarbtons durch den z-Wert der Cerec Datei ausgegeben wird. Als RAW wird ein Rohdatenformat bezeichnet welches je nach Entwickler unterschiedlich gespeichert werden kann und untereinander nicht kompatibel ist. Es enthält jedoch immer den unverfälschten Datensatz der Aufnahme. Adobe Systems Inc. prägte mit der Entwicklung des öffentlichen Archivformates für Digitalkameras DNG den Begriff "digital Negative" (48) Portable Pixmap (PPM) ist ein von Sun Microsystems entwickeltest Dateiformat zur Speicherung von Bilddaten. Die Speicherung erfolgt bei dem Programm crc2ppm in einem Speicherplatzsparendem Binären Format. Es wird in der ersten Dateizeile als P6 identifiziert. Mit P3 wird die PPM Variante im ASCII –Format gekennzeichnet. Im unkomprimierte Dateiformat wird das Bild im RGB Farbraum mit einer Farbtiefe von 24 Bit abgelegt. Der RGB Farbraum ist ein additives Farbmodell welches sich aus den Grundfarben Rot- Grün- Blau durch Lichtmischung zu Weiß addiert. Im PPM Format beschreibt jeweils ein Byte (entspricht 8 Bits) die Intensität jedes Farbanteils pro Pixel. Die Intensität reicht von 0 bis 255 pro Farbe. Es können daher 256\*256\*256= 16.777.216 Farben gleichzeitig dargestellt werden.

Da das Cerec 3 System das Bild in einer Sequenz von Spalten – das PPM Format die Bilddaten jedoch als Sequenz von Reihen angibt, kommt es bei der Konvertierung der Cerec3 Höhendaten mit dem Programm ccp2ppm zu einer Drehung des Bildes bei der Ausgabe um 90 Grad.

#### 6.3 Verfahren I zur Formatkonvertierung

Die Datei <RangeImagePreparation.dat> enthält die Höhendaten der erfassten Präparation. Das Programm <crc2asc> generiert hieraus eine ASCII-TEXT Datei in der alle eingescannten Punkte (375175) durch die Koordinaten im Format x,y,z abgelegt sind. Durch diese Konvertierung war es möglich, Daten der intraoralen Kamera des Cerec III Systems in einem Format abzulegen, welches für Untersuchungen und weitere Bearbeitungen durch CAD Systeme mit offenen standardisierten Schnittstellen geeignet ist. Die gewonnene unorganisierte Punktewolke wurde nun in das CAD Programm Paraform 2.1 der Firma Metris eingeladen. Um nun eigene Konstruktionen auf dem virtuellen Modell erstellen zu können und die Qualität der Wolke beurteilen zu können, mussten die Punkte im ersten Schritt trianguliert werden.

#### 6.4 Verfahren II zur Formatkonvertierung

Bei diesem Verfahren musste zuerst aus dem Rohdatensatz der original Cerec III Datei <RangeImagePreparation.dat> ein Höhenbild im binären PPM Format erstellt werden. Diese Konvertierung ermöglicht das hierfür entwickelte Programm <crc2ppm>.

Nach einer Konvertierung vom binären in das ASCII Format, gelang es mit Hilfe des Fraunhofer Instituts für Graphische Datenverarbeitung in Darmstadt eine Triangulation direkt aus den Höhenbilddaten zu erstellen.

Paraform 2.1

Paraform 2.1 ist ein auf Reverse Engineering spezialisiertes CAD Programm. In dieser Untersuchung wurde das Programm für folgende Aufgaben verwendet:

- Triangulation
- **Meshing**
- Digitale Filterung (Datenglättung)

Reverse Engineering bezeichnet den Vorgang, vorhandene physische Objekte in ihrer geometrischen Struktur zu erfassen und in ein rechnerinternes Datenmodell zu überführen. Durch diese Technik ist eine Umkehrung des klassischen CAD/CAM Prozesses möglich.

Das Programm Paraform 2.1 erlaubt das Einlesen von unorganisierten Punktewolken im IGES Format und im ASCII-TEXT Punktewolken Format, welches von dem Programm crc2asc generiert wird.

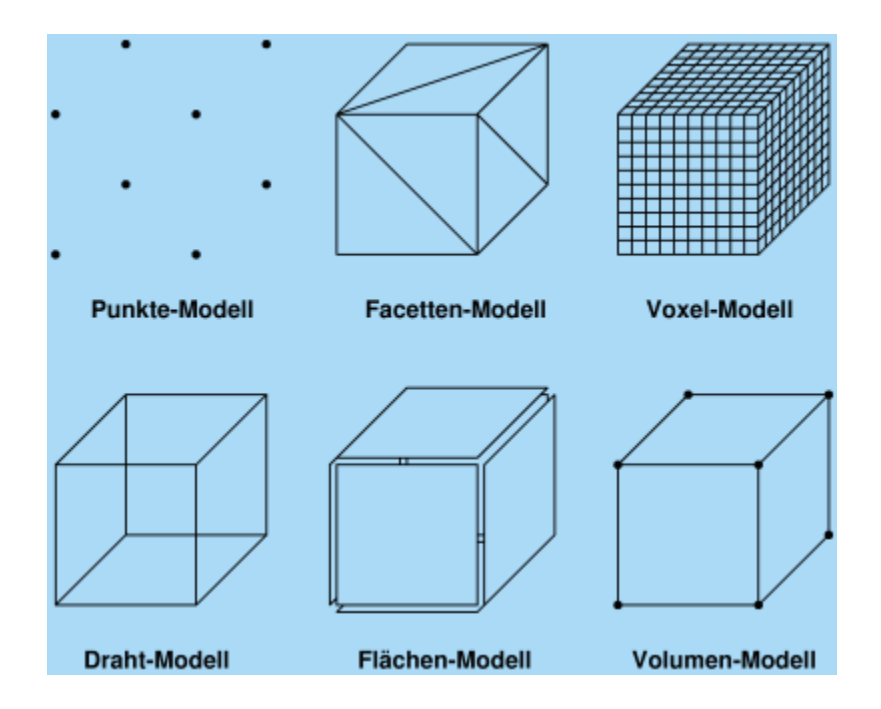

Abb. 4 Entwicklung eines dreidimensionalen Modells

Reverse Engineering mit Paraform 2.1

Arbeitsablauf Reverse Engineering:

Der Arbeitsablauf des Reverse Engineering Prozesses mit Paraform gliedert sich in fünf Schritte.

- 1. Import von Punktewolken
- 2. Bearbeiten von Polygonnetzen
- 3. Erzeugen von Kurven
- 4. Erzeugung von Spring Meshes
- 5. Erzeugen und ändern von Flächen und Solids

Punktewolken können als xyz- Koordinaten aus ASCII Dateien sowie aus Polygonnetzen im STL-Format (**S**urface**T**esselation**L**anguage) importiert werden. Bei diesem Format wird eine 3D- Oberfläche mit Hilfe von Dreiecksfacetten dargestellt. Jede Dreiecksfacette wird durch die drei Eckpunkte und die zugehörige Flächennormale des Dreiecks charakterisiert. Die Beschreibung der Modelloberfläche in Form des STL-Formates ist durch die weitreichende Implementierung von CAD Programmen zum Industriestandard geworden. Durch Filterung kann der Datensatz reduziert werden, ohne die Genauigkeit negativ zu beeinflussen. Es erfolgt das Triangulieren der Punktewolke um ein Polygonnetz zu erzeugen (Facetten-Modell). In dieser Form ist es möglich Fehler im Gitternetz zu beseitigen. Löcher im Gitternetz können zum Teil automatisch, zum Teil manuell geschlossen werden. Die Oberfläche des Gitternetzes wird geglättet. Eine Änderung der Netzdichte ist möglich.

Durch das Einzeichnen von Springs wird das Gitternetz gerichtet. Es entsteht ein Flächen-Modell welches nach manueller Modifikation in ein geschlossenes Solid-Modell umgewandelt werden kann. Die Ausgabe erfolgt im NURBS Format. (Non-Uniform Ratinal B-Splines) NURBS wurden zuerst in der

Automobilindustrie eingesetzt, um komplexes nicht auf geometrischen Grundformen basiertes Design (Freiformflächen) mathematisch zu beschreiben.

## 6.5 Qualitative Analyse

Jedes Scanergebnis wurde mit beiden beschriebenen Verfahren bearbeitet. Es sind jeweils zwei Bilder entstanden (5 Bilder mit Verfahren I und 5 Bilder mit Verfahren II).

Jedes Bild stellt eine ungefähr 10 fache Vergrößerung des Scannbereichs dar. Die Datenungenauigkeiten zeigen sich durch das Auftreten von so genannten Löchern und Wellenformationen.

Die Qualitative Analyse der Bilder erfolgte durch drei verschiedene Betrachter.

Es wurden die folgenden Parameter untersucht:

- Anwesenheit von "Datenlöchern"
- Flächenbeschaffenheit ( Rauhigkeit)
- Anwesenheit von Wellen auf der Oberfläche
- Genauigkeit von Konturen

#### Versuchsaufbau

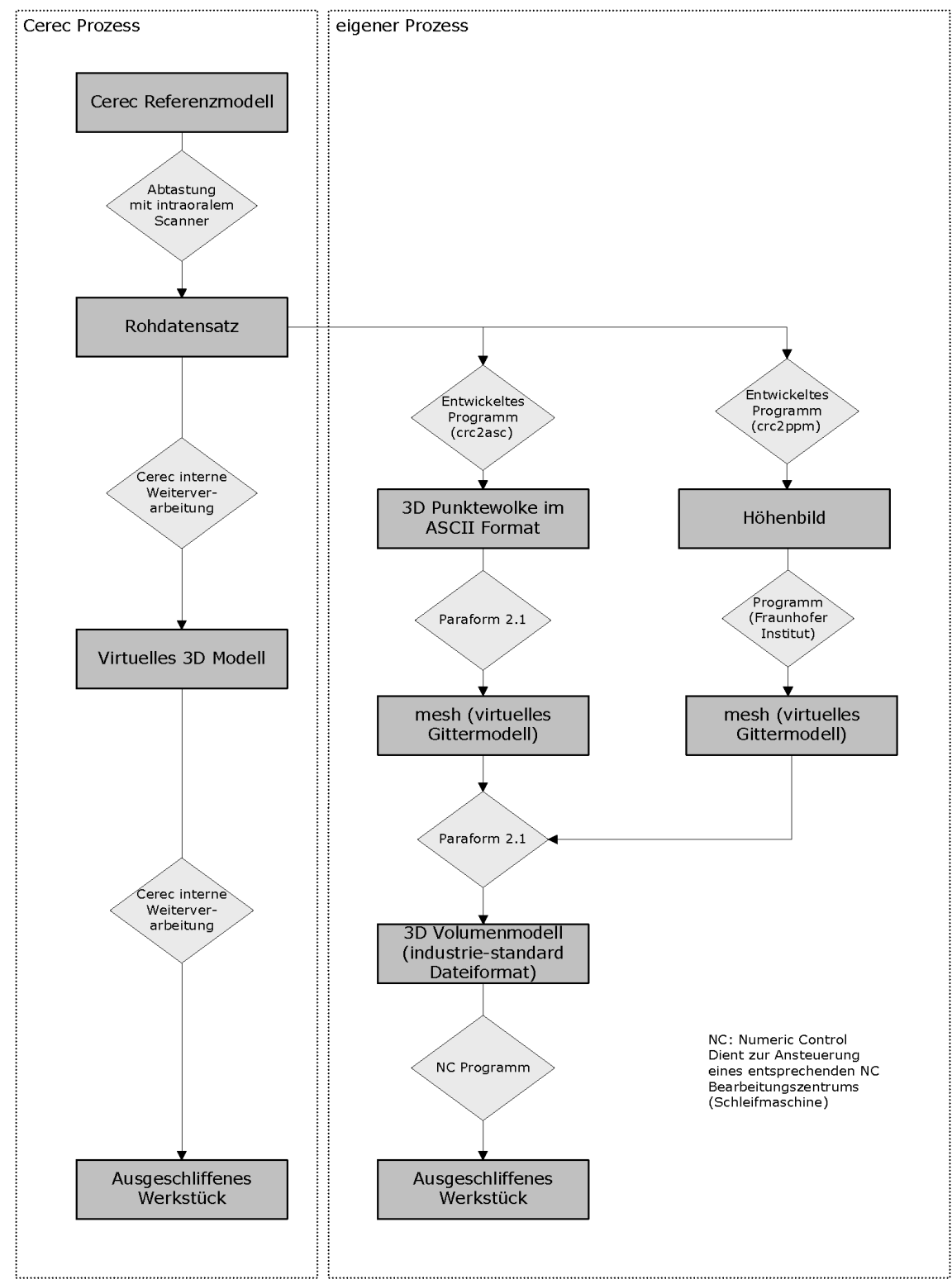

Abb. 5 Gegenüberstellung der internen Prozesse des Cerec Systems und der Verarbeitung durch die Programme crc2asc, crc2ppm

# 7 Ergebnisse

Die Ergebnisse der Scans waren vergleichbar, sodass hier exemplarisch für alle 5 durchgeführten Untersuchungen nur eine Auswertung aufgeführt wurde

## 7.1 Verfahren I

## 7.1.1 crc2asc Dateien

Auszug der Koordinatenkolonne welche von dem Programm crc2asc als Ergebnis einer Transformation in originaler Formatierung ausgegeben wurde.

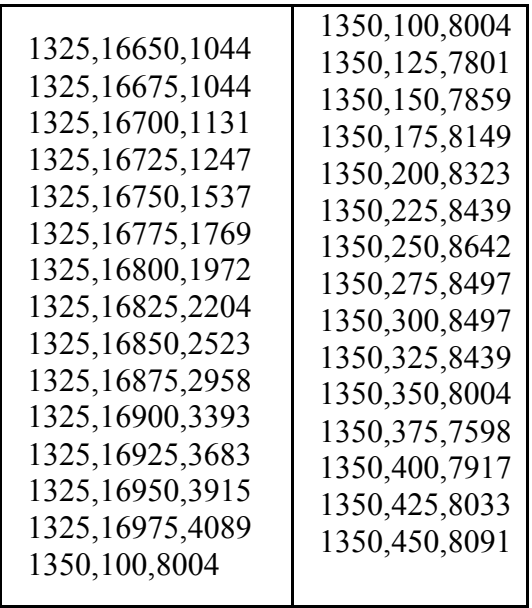

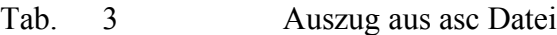

|                | X   | Y    | Z     |                 | X   | $\mathbf Y$ | Z     |
|----------------|-----|------|-------|-----------------|-----|-------------|-------|
| P <sub>1</sub> | 100 | 5050 | 12963 | P <sub>16</sub> | 425 | 5050        | 12963 |
| P2             | 125 | 5050 | 12963 | P17             | 450 | 5050        | 12963 |
| P <sub>3</sub> | 150 | 5050 | 12963 | P18             | 475 | 5050        | 13021 |
| <b>P4</b>      | 175 | 5050 | 12992 | P19             | 500 | 5050        | 13021 |
| P <sub>5</sub> | 200 | 5050 | 12963 | P <sub>20</sub> | 525 | 5050        | 12992 |
| P <sub>6</sub> | 225 | 5050 | 12934 | P <sub>21</sub> | 550 | 5050        | 12992 |
| P7             | 250 | 5050 | 12934 | P <sub>22</sub> | 575 | 5050        | 13021 |
| P <sub>8</sub> | 275 | 5050 | 12934 | P <sub>23</sub> | 600 | 5050        | 13021 |
| <b>P9</b>      | 300 | 5050 | 12934 | P <sub>24</sub> | 625 | 5050        | 12963 |
| P10            | 325 | 5050 | 12963 | P <sub>25</sub> | 650 | 5050        | 12963 |
| P11            | 350 | 5050 | 12963 | P <sub>26</sub> | 675 | 5050        | 12963 |
| P12            | 375 | 5050 | 12992 | P <sub>27</sub> | 700 | 5050        | 12963 |
| P13            | 400 | 5050 | 13021 | P <sub>28</sub> | 725 | 5050        | 12992 |
| P14            | 100 | 5050 | 12963 | P <sub>29</sub> | 750 | 5050        | 12992 |
| P15            | 125 | 5050 | 12963 | P30             | 775 | 5050        | 12992 |

Die Tabelle zeigt auszugsweise einige Datensätze, die mit dem Programm crc2asc gewonnen wurden

## Tab. 4 Aufbereiteter asc Datensatz

Die Schritte auf der x-Achse und der y-Achse entsprechen erwartungsgemäß der durch die Kamera vordefinierten Rastergröße von 25µm.

Die Werte auf der z-Achse geben die Tiefe bezogen auf die Position der Kamera an. Die Tiefenmessergebnisse werden auf volle 29µm durch die Cerec Software gerundet.

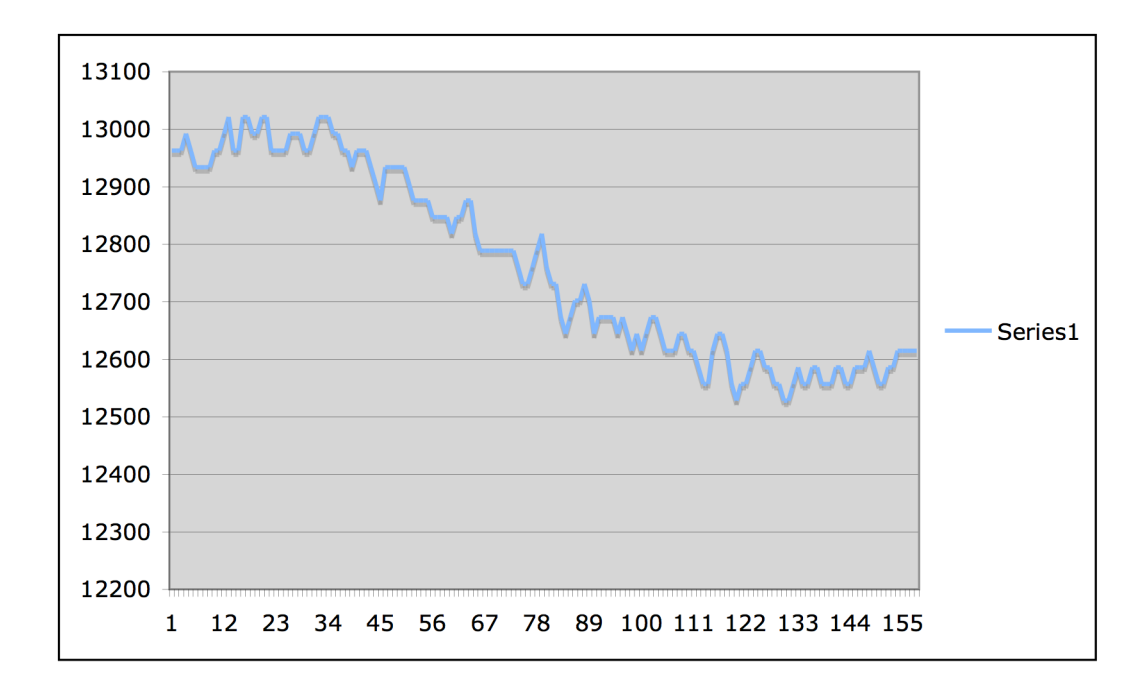

Y- Achse Abstand der Kamera von Präparation

- $X-$  Achse  $*25 \mu m$
- Abb. 6 Höhenlinie

Die Grafik zeigt einen Ausschnitt einer glatten Oberfläche einer aufgenommenen Präparation. Die asc Daten sind mit der Excel Software grafisch dargestellt worden. Die Funktion zeigt Abweichungen welche nicht auf den diskreten Aufbau der Höhenwerte zurückzuführen sind. Die durchschnittliche Wellenlänge auf diesem Untersuchungsabschnitt beträgt ungefähr 220µm.

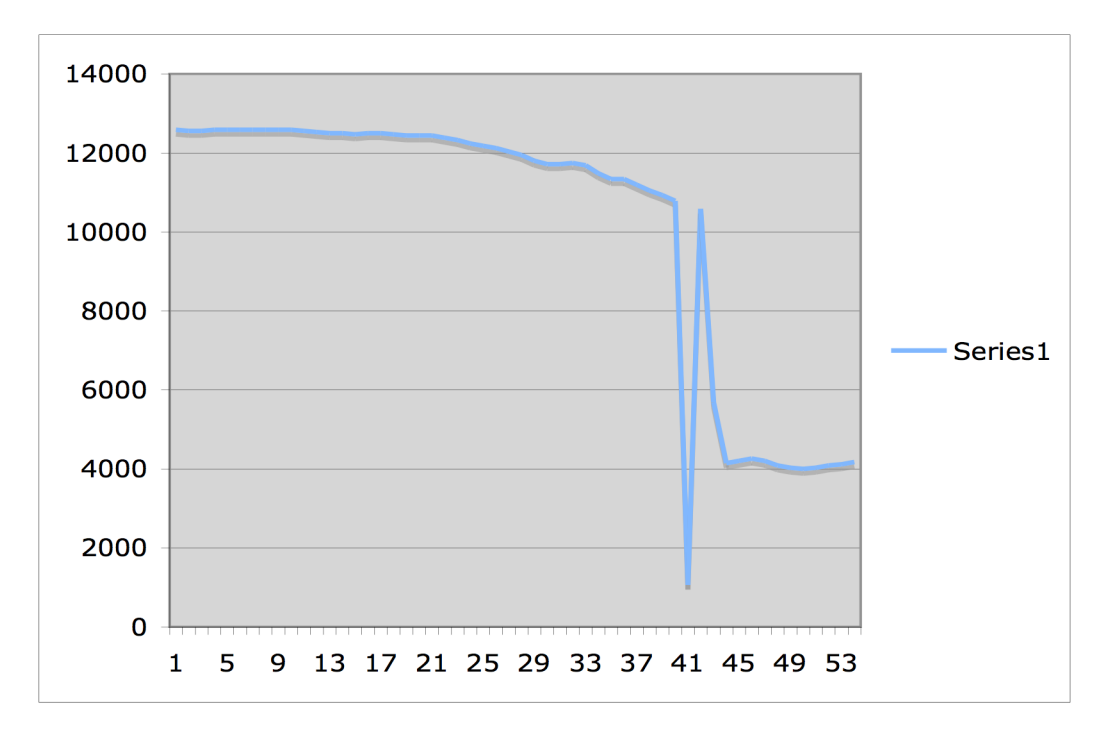

Abb.: 7 Ausschnitt Höhenlinie

Diese Grafik zeigt die asc Daten eines weiteren Abschnittes. Zwischen den Punkten 40-43 zeigen sich eindeutige Messfehler.

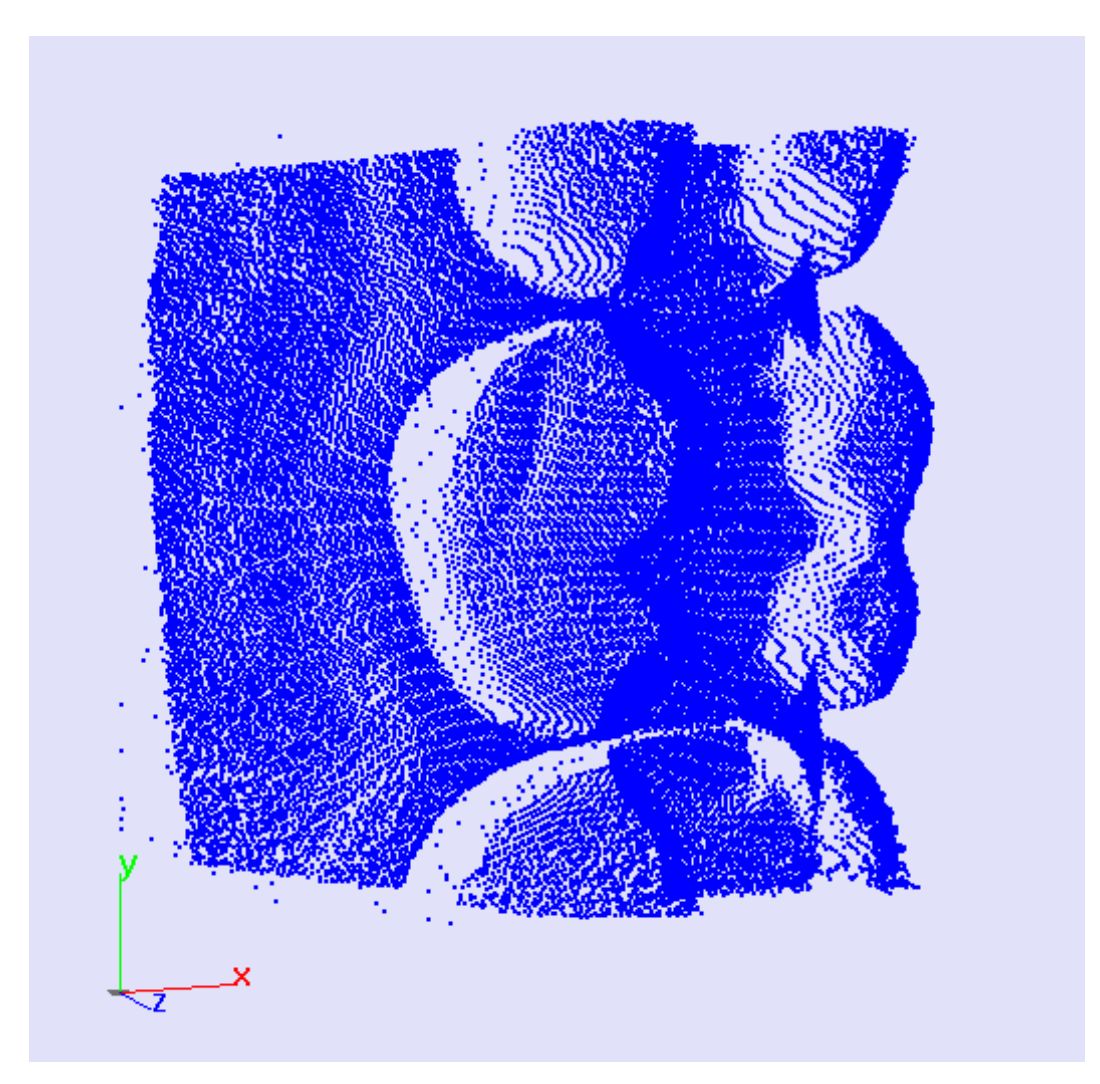

7.1.2 Visualisierung der Punktewolke durch Paraform 2.1

Abb. 8 Punktewolke

Um die Visualisierung zu verbessern musste die Anzahl der Punkte gleichmassig um 75% reduziert werden.

7.1.3 Triangulation/Meshing mit Paraform 2.1

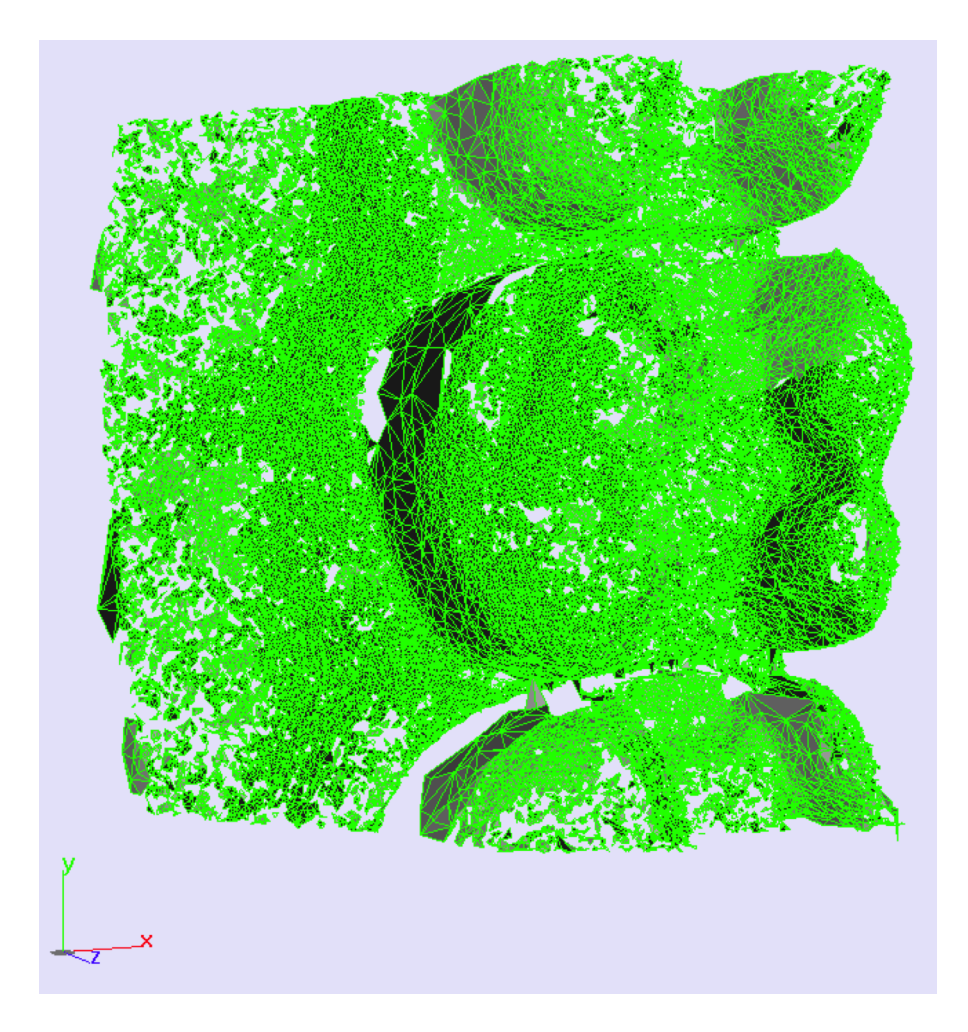

Abb. 9 Triangulation

Die 3 Punkte, welche am dichtesten beieinander liegen werden zu einem Dreiecke verbunden.

Punkte die nicht eindeutig und sinnvoll miteinander verbunden werden können werden bei der Triangulation ausgespart. Diese Bereiche stellen sich als so genannte Datenlöcher dar.

## 7.1.4 nach Glättung und Rendering mit Paraform 2.1

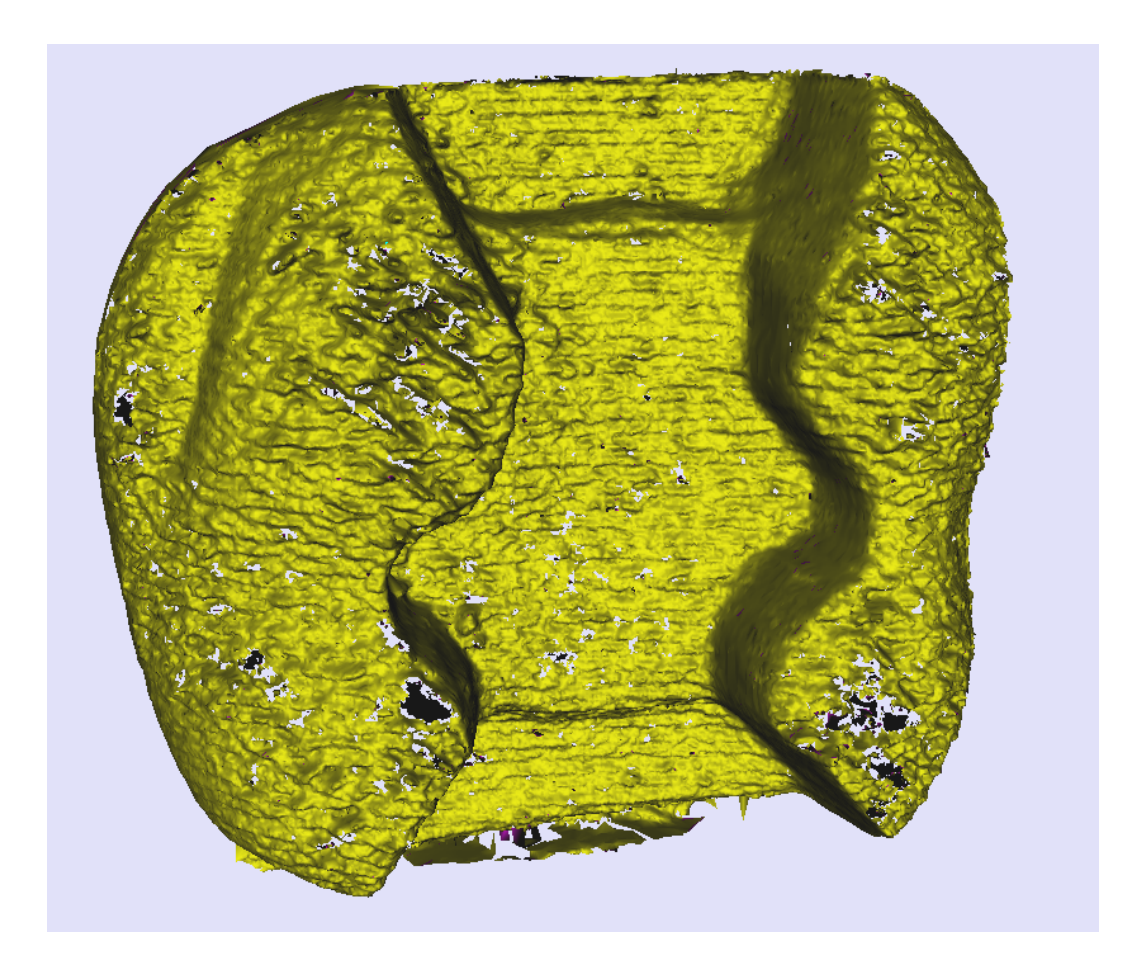

Abb. 10 Ausschnitt der gerenderte Oberfläche des Gittermodells

Nach digitaler Glättung eines Ausschnitts des virtuellen Modells, zeigt sich eine fast vollständig geschlossene Oberfläche. Bei diesem Prozess werden die Rohdaten zu Lasten der exakten Wiedergabe interpoliert. Die Oberfläche weist Wellen auf. Die Rasterzeilen sind deutlich zu sehen.

## 7.1.5 NURBS Visualisierung

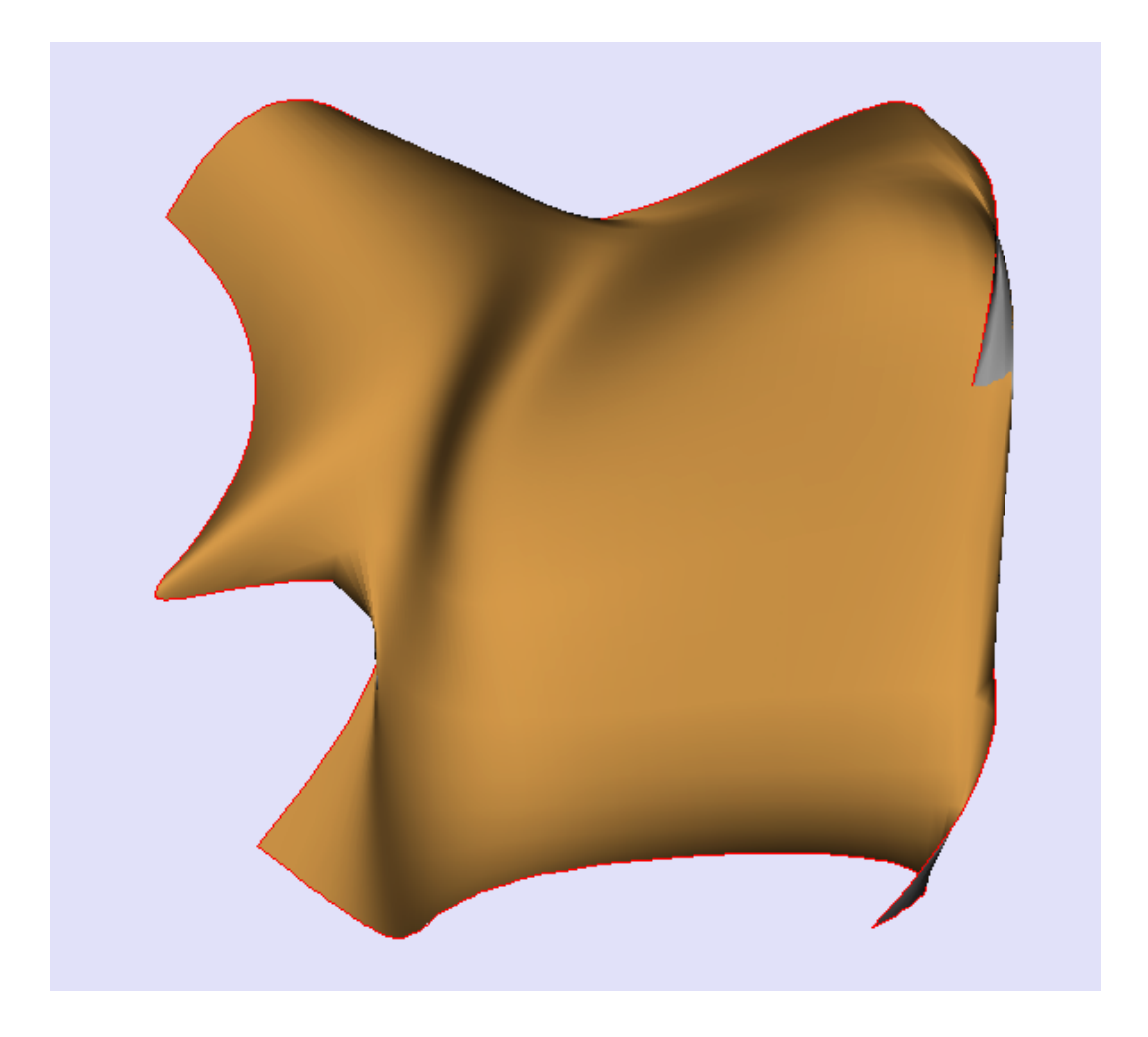

Abb. 11 NURBS Oberfläche berechnet aus einem Ausschnitt des Gittermodells

Auch nach beschriebener Aufbereitung des Datensatzes erlaubt die Datenqualität keine lückenlose mathematische Beschreibung der Oberflächen. Eine Darstellung durch eine NURBS Fläche gelang lediglich bei kleinen Ausschnitten.

## 7.2 Verfahren II

Das untenstehende zweidimensionale Höhenbild ist durch das Programm crc2ppm ausgegeben worden. Die Tiefenwerte der Punkte werden durch Veränderung der Intensivität der Farbe gezeichnet. Relativ tiefe Werte erhalten einen geringeren Grünanteil.

Durch dieses Verfahren wird jedem Punkt unabhängig der Lage zueinander ein eindeutiger Farbwert zugeordnet. Die Datenungenauigkeiten sind daher nicht als Löcher zu erkennen.

Die Scanzeilen sind deutlich zu erkennen und die Konturen sind unscharf. Mit dieser Visualisierung ist es jedoch schwierig die Abweichungen zu erkennen, da das Auge nicht sensibel genug ist, um Helligkeitsunterschiede wahrzunehmen.

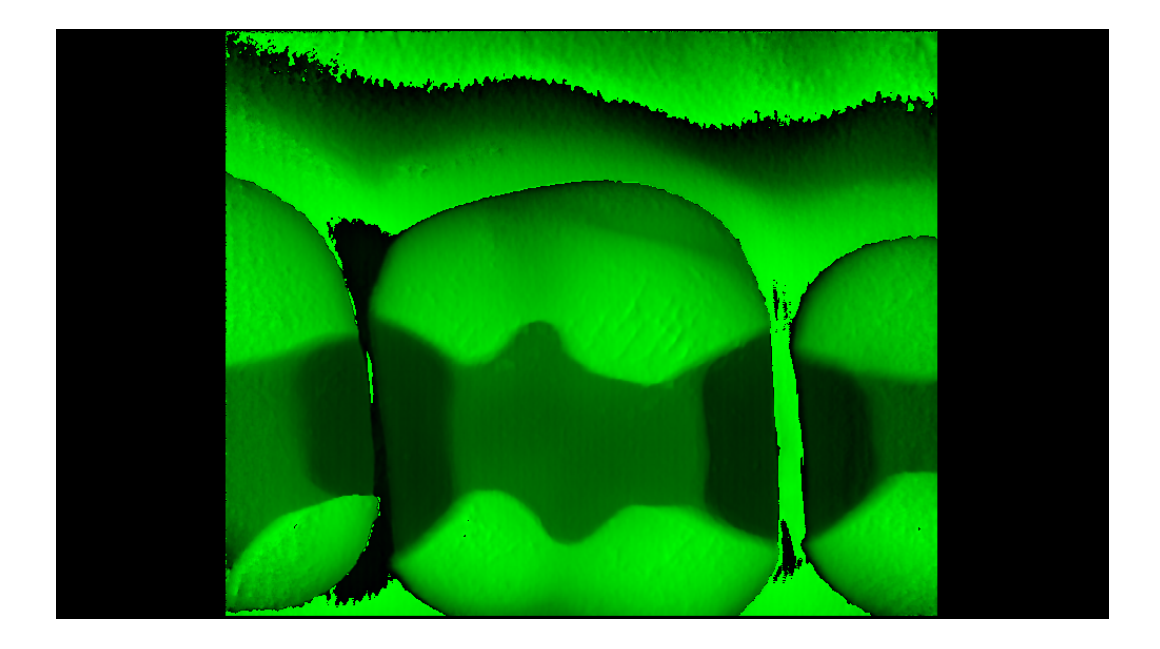

Abb. 12 Höhenbild im ppm Format

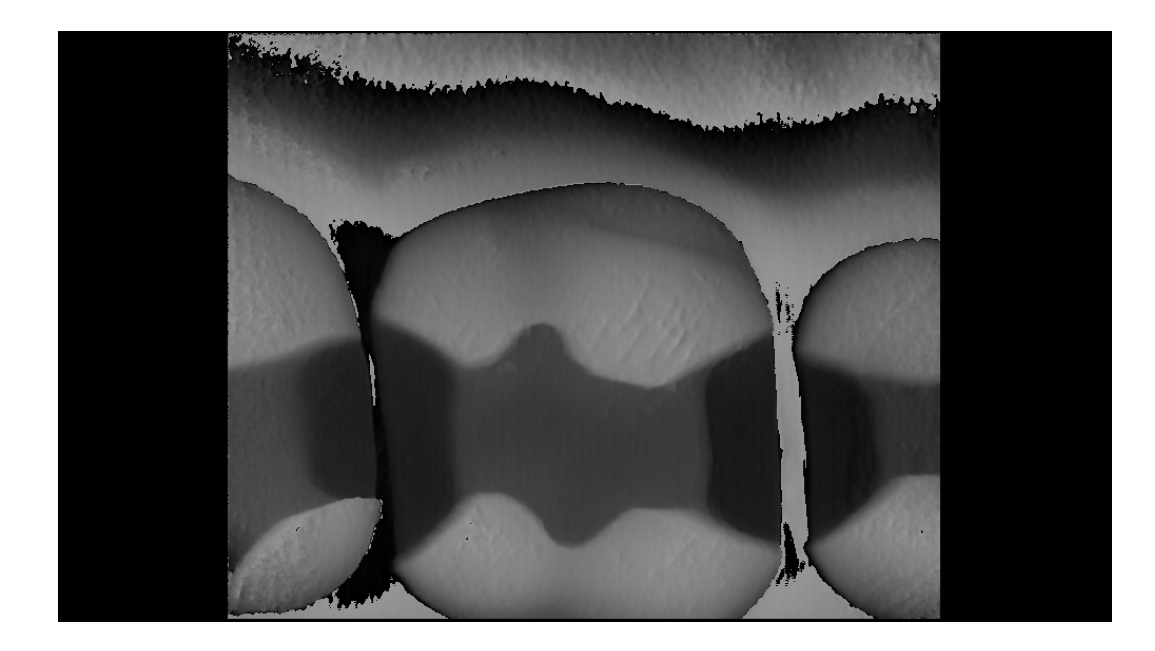

Abb. 13 Höhenbild konvertiert in das pgm Format

Das binär gespeicherte Höhenbild wurde in ein Graustufenbild PGM (Portable Graymap) im ASCII Format gewandelt. Das Bild, gemäß den Vorgaben des Fraunhofer Instituts Darmstadt kann so in ein dreidimensional gerendertes Modell überführt werden.

Das PGM Bild enthält dieselben Informationen wie das PPM Bild.

## 7.2.1 3-D Visualisierung durch das Fraunhofer Institut Darmstadt

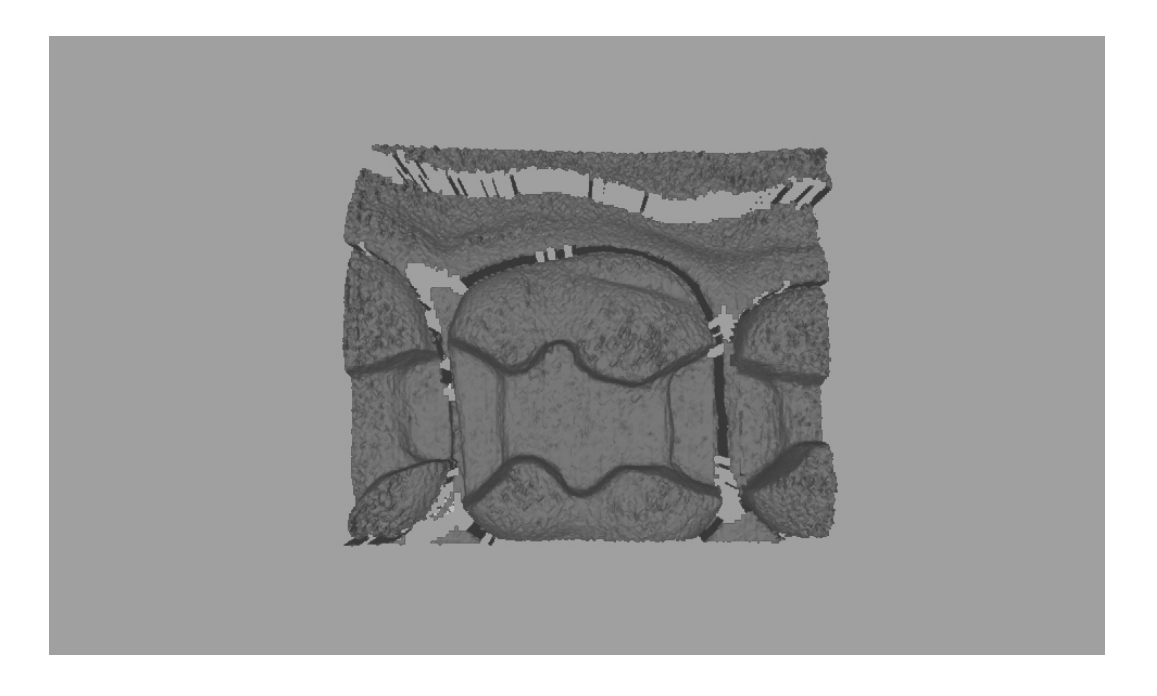

Abb. 14 3-D Visualisierung durch das Fraunhofer Institut Darmstadt

Die Datenfehler werden durch die Konvertierung in ein 3-D Bild deutlich erkennbar. Die Ungenauigkeiten des Scannprozesses lassen sich auf den Höckern und dem Kavitätenboden trotz Glättung der Daten durch das Verfahren des Fraunhofer Instituts erkennen.

## 8 Diskussion

#### 8.1 Verfahren I

Einer der Ziele dieser Untersuchung war die Entwicklung eines Programms zur Konvertierung der proprietären Cerec Dateien in ASCII Dateien, in denen jeder Punkt durch 3 Koordinaten tabellarisch beschrieben wird.

Durch das Programm crc2asc sind die Dateien für weitere Bearbeitungen und Visualisierungen zur Verfügung gestellt worden.

Systembedingt werden in der Cerec Software die Tiefenwerte in diskreten Schritten von 29 µm ermittelt. Die zu erwartende Messungenauigkeit bezüglich des Tiefenwertes sollte sich demzufolge innerhalb dieser Bandbreite bewegen.

Die Auswertung der Ergebnisse des Konvertierungsverfahrens I, dargestellt in der Tabelle und Grafik, zeigen eine in vielen Bereichen deutlich größere Streuung der Tiefenwerte in der Z-Achse. Eine geschlossene Flächentriangulation der vorliegenden Punktewolken war nicht möglich. Bei der Triangulation bildeten sich so genannte "Löcher", in denen die Abweichung der Punkte in der Z-Koordinate, also des Tiefenwertes so groß waren, dass eine Verbindung der dichtesten zueinander liegenden Punkte keine ausreichend exakte Fläche bildeten. Eine Flächenrückführung durch Triangulation wurde nur nach starker Glättung des Datensatzes möglich.

#### 8.2 Verfahren II

Zur Verifizierung der Ergebnisse aus Verfahren I wurde ein alternatives Verfahren gefunden, mit welchem sich ein dreidimensionales Gittermodell direkt von einem zweidimensionalen Höhenbild ableiten lässt.

Das Programm crc2ppm wurde entwickelt um die Cerec Daten in ein 2- Dimensionelles Bild zu konvertieren. In diesem Höhenbild werden die Tiefenwerte durch entsprechende Helligkeitswerte der Farbe grün dargestellt. Je hoher der Tiefenwert, desto dunkler die Farbe. Dieses Höhenbild zeigt die gesamte gescannte Präparation, jedoch bedingt durch die schwankenden Helligkeitswerte mit einem sehr niedrigen Kontrastverhältnis. Rein visuell ist daher in vorliegender Vergrößerung eine Beurteilung der Genauigkeit nicht möglich. Durch geeignete Software ließ sich aus dem 2-Dimensinalen Höhenbild ein kontrastreiches 3- Dimensionales Bild errechnen. Diese Ergebnisse entsprechen den Ergebnissen aus Verfahren I.

Eine weitestgehend geschlossene Flächenbildung durch Triangulation ist ebenfalls nur durch eine stärkere Glättung des Datensatzes möglich.

## 9 Kommentar

Aus den Ergebnissen der vorliegenden Untersuchung lässt sich eine gewisse Abweichung der Scannergebnisse herleiten.

Mögliche Gründ für das Auftreten der Messfehler bei der optischen Abtastung können im Aufbau der intraoralen Kamera vermutet werden. Grundsätzlich lassen sich Einflüsse durch Abweichungen der Aufnahmebedingungen nicht ausschließen.

Einflüsse auf das Scannergebnis könnten unter anderem die Positionierung der Kamera zur Präparation, und die Gleichmäßigkeit der Pulverschicht auf der Präparation haben.

## 10 Konklusion

Mit den entwickelten Programmen crc2ppm und crc2asc konnte gezeigt werden, dass ein Auslesen und Konvertieren der von der intraoralen Kamera des Cerec III Systems gewonnenen Daten möglich ist.

Aus diesen noch weitestgehend unveränderten Daten kann durch entsprechende Weiterverarbeitung ein virtuelles Modell gewonnen werden, welches als Grundlage weiterer Analysen und individueller Konstruktionen dienen kann.

Die durchgeführten Visualisierungen zeigen, dass der optische Abdruck Ungenauigkeiten aufweist, welche zu einem gewissen Grad durch digitale Filterung und Glättung minimiert werden können. Es bleibt zu klären, inwieweit eine hartwareseitige Verbesserung der Scanneinheit zu einer Verbesserung des Gesamtergebnisses in Bezug auf die Genauigkeit des digitalen Modells führt.

#### 11 Zusammenfassung

Die Passgenauigkeit von Cerec Restaurationen ist durch klinische und in vitro Studien untersucht und belegt worden. In diesen Untersuchungen werden jedoch die einzelnen Cerec internen Datenbearbeitungsschritte vom Scan zum virtuellen Modell nicht einzeln betrachtet.

Ziel der vorliegenden Studie war es einen Ansatz aufzuzeigen, mit dem eine visuelle Qualitätsanalyse der von der intraoralen Kamera gelieferten Rohdaten möglich ist.

Zu diesem Zweck wurden zwei Programme entwickelt, welche den Cerec III Rohdatensatz in eine ASCII-TEXT Punktewolke, sowie in ein Höhenbild im ppm Format konvertieren konnten. Beide Formate waren die Grundlage für die visuelle Beurteilung der Rohdatensätze.

Das ASCII-Text Format wurde mit Hilfe eines System unabhängigen, für Reverse Engineering geeigneten CAD Programms dreidimensional sichtbar gemacht. Anhand aller Phasen der Flächenrückführung: 3D Punktewolke, trianguliertes Gittermodell, Volumenmodell konnte gezeigt werden, dass die vorliegende Rohdatenqualität keine exakte Darstellung der Oberfläche zuließ.

Eine zusätzliche 3D Visualisierung des Höhenbildes durch das Frauenhofer Instituts Darmstadt führte zu vergleichbaren Ergebnissen.

Es konnte gezeigt werden, dass ein Auslesen und Konvertieren der von der intraoralen Kamera des Cerec III Systems gewonnenen Daten möglich ist.

Die durchgeführten Visualisierungen zeigen, dass der optische Abdruck Ungenauigkeiten aufweist, welche zu einem gewissen Grad durch digitale Filterung und Glättung minimiert werden können. Es bleibt zu klären, ob und inwieweit eine hartwareseitige Verbesserung der Scanneinheit das Gesamtergebnisses beeinflusst.

## 12 Abkürzungsverzeichnis

- 3D dreidimensional
- ASCII American Standard Code for Information Interchange Der ASCII-Zeichensatz ist 7 Bit kodiert wodurch 2^7 = 128 Zeichen kodiert werden können. Jedem dieser 128 darstellbaren Zeichen ist eine eindeutige Nummer zwischen o und 127 zugeordnet, die zur Codierung des Zeichens dient. Diese Nummern werden auch als ASCII-Nummern bzw. ASCII-Code bezeichnet.
- CAD **C**omputer **A**ided **D**esign CAM **C**omputer **A**ided **M**anufacturing CCD **C**harge **C**ouple **D**evice CEREC **Ce**ramic **Rec**onstrktion CNC Computerized Numerical Control DECT **D**igital **E**nhanced **C**ordless **T**elecommunications DFÜ Daten Fernübertragung IGES Initial Graphics Exchange Specification PGM **P**ortable **G**reymap zur Darstellung von Graustufenbildern. Dabei wird jedem Bildpunkt durch ein Byte repräsentiert, das die Graustufe angibt (ganz schwarz = 0, ganz weiß = maximale Stufe, dazwischen Grauwerte). Es gibt eine ASCII-Variante (Typkennung P2) und eine Binärvariante (Typkennung P5)
- PPM **P**ortable **P**ix**m**ap zur Darstellung von Farbbildern. PPM benutzt das RGB- Modell; es enthält also für jedes Pixel abwechselnd die Zahlen für Rot-, den Grün- und den Blauwert.

ASCII-Variante (Typkennung P3) , Binärvariante (Typkennung P6). Der Maximal verwendete Farbwert ist 255, also je Grundwert ein Byte.

RGB **R**ed, **G**reen, **B**lue Der Wertebereich jeder einzelnen Farbe reicht von 0 bis 255, wobei 0 für die geringste und 255 für die höchste Intensität steht. Folglich können für jede Farbe 256 Abstufungen angegeben werden. Es können also 256 \* 256 \* 256 = 16.777.216 unterschiedliche Farben dargestellt werden. Diese Darstellung wird auch als True Color bezeichnet.

STL **S**tandard **T**ransformation **L**anguage Industriestandard zur Beschreibung von Modelloberflächen.

> als ASCII oder binär Datei zur Beschreibung von triangulierten Oberflächen eines computer generiertem Festkörpermodells

URW unterkritisches Risswachstum

voxel Volumenelement als Analogie zum zweidimensionalen Pixel. Kleinster erkennbarer kastenförmiger Teil eines dreidimensionalen Raums. Ein einzelnes Voxel wird durch x, y und z Koordinaten von eines der acht Ecken oder des Zentrums beschrieben.

# 13 Abbildungsverzeichnis

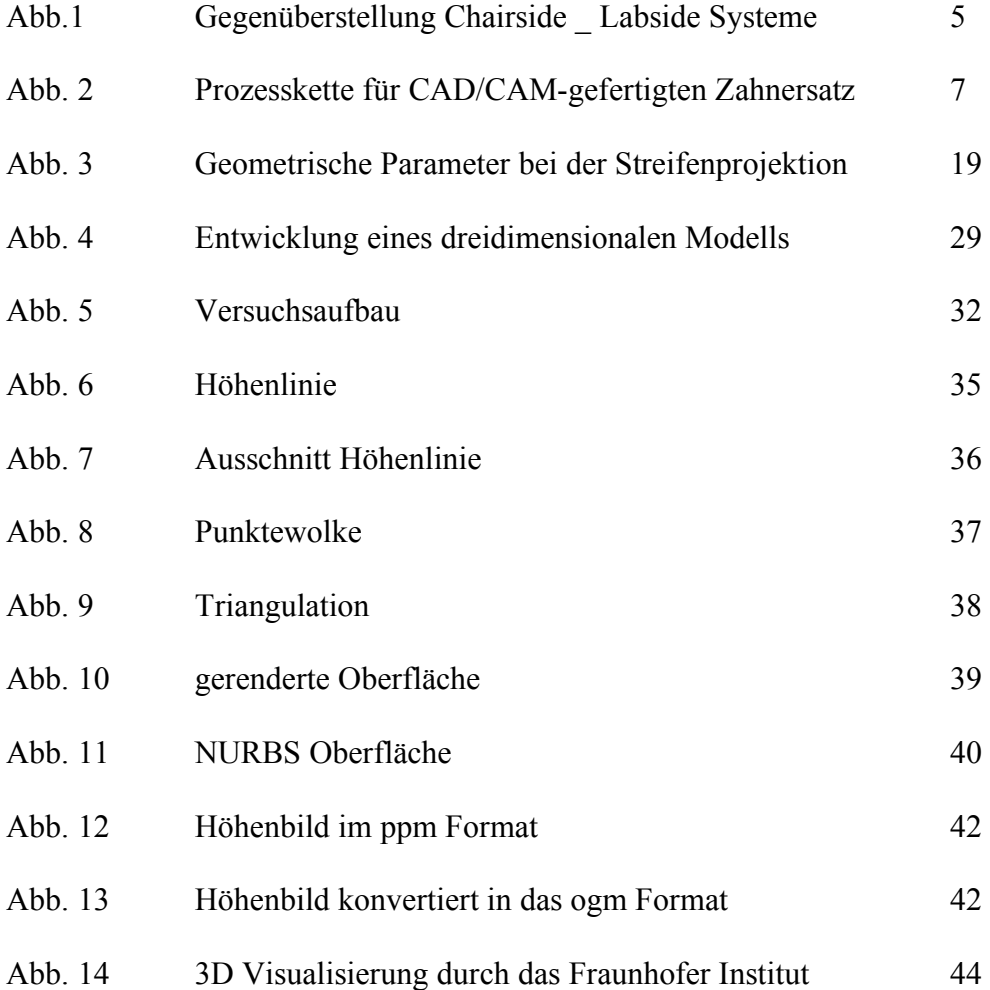

# 14 Tabellenverzeichnis

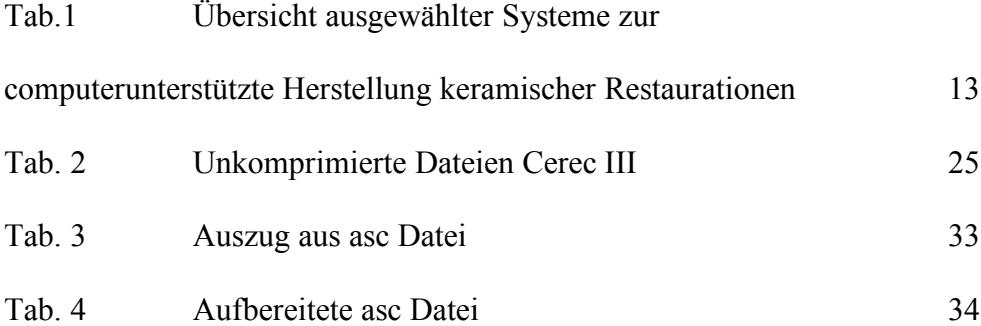

## 15 Literaturverzeichnis

1 Martin N, Jedynakiewicz NM. Clinical performance of CEREC ceramic inlays: a systematic review. Dent Mater 1999;15:54-61.

2 Otto T, De Nisco S. Computer-aided direct ceramic restorations: a 10-year prospective clinical study of Cerec CAD/CAM inlays and onlays. Int J Prosthodont 2002;15:122-8.

3 Reiss B, Walther W. Clinical long-term results and 10-year Kaplan-Meier analysis of Cerec restorations. Int J Comput Dent 2000;3:9-23.

4 Chen Y, Zhao Y, Wang H. [Marginal fit of CAD/CAM ceramic inlays]. Hua Xi Kou Qiang Yi Xue Za Zhi 1997;15:317-8, 327.

5 Fasbinder DJ. Clinical performance of chairside CAD/CAM restorations. J Am Dent Assoc 2006;137 Suppl:22S-31S.

6 Estafan D, Dussetschleger F, Agosta C, Reich S. Scanning electron microscope evaluation of CEREC II and CEREC III inlays. Gen Dent 2003;51:450-4.

7 Schlegel A, Besimo C, Donath K. [The in-vitro study of the marginal fit accuracy of computer-milled titanium crowns. II. A histological-morphometric marginal-gap analysis]. Schweiz Monatsschr Zahnmed 1991;101:1409-14.

8 Mehl A. Von den Anfängen bis heute. ZWP Wirtschaft und Praxis 2001;4:10-11.

9 Mormann WH, Brandestini M, Lutz F. [The Cerec system: computerassisted preparation of direct ceramic inlays in 1 setting]. Quintessenz 1987;38:457-70.

10 Mormann WH, Brandestini M. [Cerec-System: computerized inlays, onlays and shell veneers]. Zahnarztl Mitt 1987;77:2400-5.

11 Schmidt A, Böning, K., . CAD/CAM/CIM - Systeme in der restaurativen Zahnmedizin. Berlin: Quintessenz, 1998.

12 Böhme U. CAD/CAM contra Giessen. Quintessence Zahntechnik 2002;28:114-120.

13 Pospiech P. Klinische und technische Erfahrungen mit Vollkeramiken. Dental-praxis 2002:255-257.

14 Luthardt R, Schöne, C., Weber, A., Quaas, S., Rudolph, H., . Digitalisierung. 2005.

15 Mehl A, Hickel R. Current state of development and perspectives of machine-based production methods for dental restorations. Int J Comput Dent 1999;2:9-35.

16 Becker J. CAD/CAM in der Zahnmedizin ( Teil 1). Zahnärztliche Welt 1996;105:119-125.

17 Schlegel Ka, Tavor, A., Zaborsky, J.,. Das DCS Titan- System - Ein neuer Weg in der Kronentechnik. Quintessence 1991;3:461-468.

18 Bornemann G, Lemelson, S., Claas, H., Luthardt, R.;. Analyse der internen 3 D- Passgenauigkeit von Vollkermaikkronen (Cerec 3). Deutsche Zahnärztliche Zeitschrift 2001;56:619-622.

19 Kunzelmann K-H, Chen, H.Y., Manhart, J., Hickel, R.,. Bruchfestigkeit und Ermüdungsverhalten von Cerec- Keramikkronen. Deutsche Zahnärztliche Zeitschrift 1999;54:681-687.

20 Mehl A. Sind CAD/CAM und Vollkeramik die richtigen Partner. München, 2005.

21 Strb J, Witkowski, S., Hürzeler, M. B., Kern, M., Alt, K., Kappert, H.F.,. Curriculum Prothetik. Berlin: Quintessenz Verlag GmbH 1994.

22 Garber DA, Adar, P., Goldstein, R.R., Salama, H.,. Auf der Suche nach der perfekten Vollkeramikkrone. Quintessence Zahntechnik 2000;26:595-603.

23 Mehl A, Gloger, W., Kunzelmann, K.H., Hickel, R.,. Entwicklung eines neuen optischen Oberflächenmessgerätes zur präzisen dreidimensionalen Zahnvermessung. Deutsche Zahnärztliche Zeitschrift 1996;51:23-27.

24 Luthardt RG, Sandkuhl O, Herold V, Walter MH. Accuracy of mechanical digitizing with a CAD/CAM system for fixed restorations. Int J Prosthodont 2001;14:146-51.

25 Becker J. CAC. Ein Weg zur computerunterstützten Herstellung kermaischer Restaurationen. Deutsche Zahnärztliche Zeitschrift 1996;51:511-517. 26 Brunton PA, Smith P, McCord JF, Wilson NH. Procera all-ceramic crowns: a new approach to an old problem? Br Dent J 1999;186:430-4.

27 Rudolph H, Quaas, S., Luthardt, R.G.,. CAD/CAM - Neue Technologie und Entwicklungen in Zahnmedizin und Zahntechnik. Deutsche Zahnärztliche Zeitschrift 2003;58.

28 Mehl A. Technologische Grundlagen und Klassifizierungen. ZWP Zahnarzt Wirtschaft Praxis 2001;4:6-9.

29 Mehl A. Moderne CAD/CAM - Technologie in der Zahnheilkunde.

30 Luthardt R. Aktuelle CAD/CAM Systeme. 2004.

31 Luthardt R, Rudolph, H.,. Der richtige Werkstoff. ZWP Zahnarzt Wirtschaft Praxis 2001;4:12-16.

32 Kern M, Mehl, A. . Neue Perspektiven für CAD/CAM in der Zahnheilkunde? Quintessence Zahntechnik 2002;28:1224-1250.

33 Freesmeyer W, Karageorgie, G., . Klinik der adhäsiven Cerec Restaurationen

34 Kief H, B.,. NC/CNC handbuch: Carl Hanser Verlag, 2005.

35 Mormann W, Bindl, A., . Cerec 3 Computer-Restauration -erste klinische Erfahrungen. Zahnarztl Mitteilungen 2000;23:48.

36 Mehl A, Litzenburger, A., Blanz, V.,. Funktionaelle CAD-Kauflächenkonstruktion von Inlays und Onlays mit dem biogenerischen Ansatz. aesthetische zahnmedizin 2007;1:12-18.

37 Kern M, . Computergestützte Kronen und Brückentechnik mit neuen Perspektiven. Quintessence Zahntechnik 2004;30:996-973.

38 Binder J. Herstellung von Zahnersatz aus schwindungsfrei sinternden Keramik mit dem CAD/CAM- System KaVo Everest. Forschungszentrum Karlsruhe GmbH Institut für Materialforschung III, 2003:133.

39 Pröbster L. Die Entwicklung der vollkeramischen Restauration - ein historischer Abriss. Quintessenz 1997;48:939-947.

40 Steger T. Digident CAD/CAM production--growing with the possibilities. Int J Comput Dent 2004;7:77-84.

41 Piwowarczyk A. LAVA - ein innovatives Vollkeramiksystem. Quintessence 2003;1.

42 von Schroeter P, Jurgensen B, Zollner M. Cercon move--a navigation aid for dental CAD applications. Int J Comput Dent 2004;7:371-7.

43 Mormann W. 20 Jahre keramische Cerec CAD/CAM Restaurationen Technischer Stand und klinische Bewährung. Zahnarztl Mitteilungen 2006;96:58- 65.

44 Breuckmann B. Bildverarbeitung und optische Messtechnik in der industriellen Praxis. München: Franzis Verlag gmbH, 1993.

45 Bregler C. Cerec inLab - in fuer das Labor? 2002.

46 Hurzeler M, Zimmermann E, Mormann WH. [The marginal adaptation of mechanically produced onlays in vitro]. Schweiz Monatsschr Zahnmed 1990;100:715-20.

47 Hansen S. Präparation für Cerec 3: Gibt es noch Einschränkungen? Inernational Journal of Computerized Dentistry 2000;3:197-205.

48 ADOBE SYSTEMS INCORPORATED. Digital Negative (DNG) Specification. 345 Park Avenue San Jose, 2005.

## 16 Danksagung

Prof. Dr. Wolfgang Freesmeyer und Dr. Karl-Heinz Nagel danke ich für hilfsbereite und freundliche Betreuung während der Entstehung dieser Arbeit.

Dr. Lars Knipping danke ich für die Betreuung bei der Programmierung.

Der Firma Sirona Dental Systems GmbH danke ich für die zur Verfügung gestellten zahlreichen Informationen zum Datenaufbau des Cerec Systems.